Imunomoduladores injetáveis **utilizados no tratamento de Esclerose Múltipla: Enfoque para técnica de aplicação e prevenção das reações cutâneas**

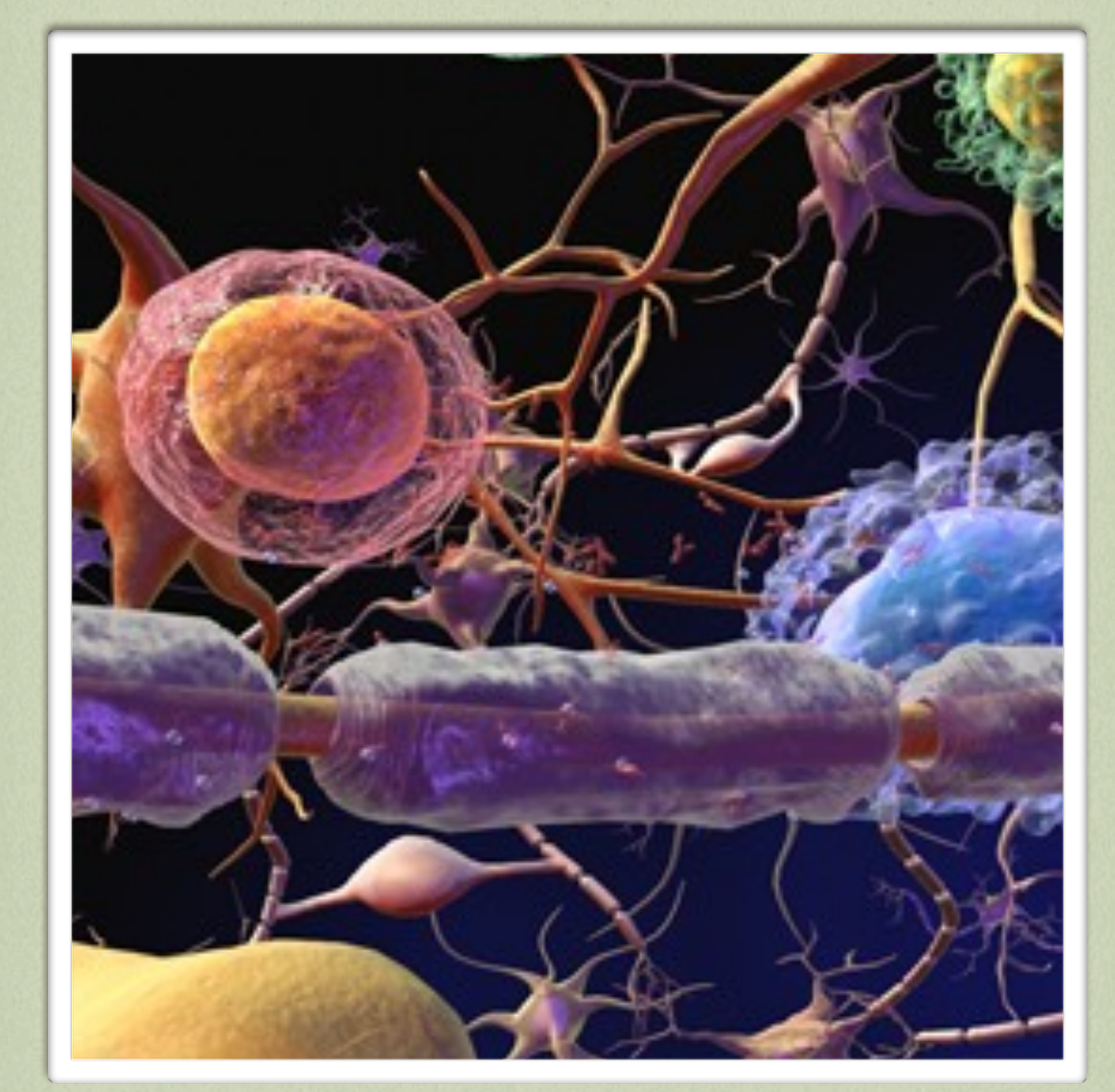

LÍGIA NOGUEIRA LUCIANA PATRÍCIA FERNANDES ABBADE **Imunomoduladores injetáveis utilizados no tratamento de Esclerose Múltipla: Enfoque para técnica de aplicação e prevenção das reações cutâneas**

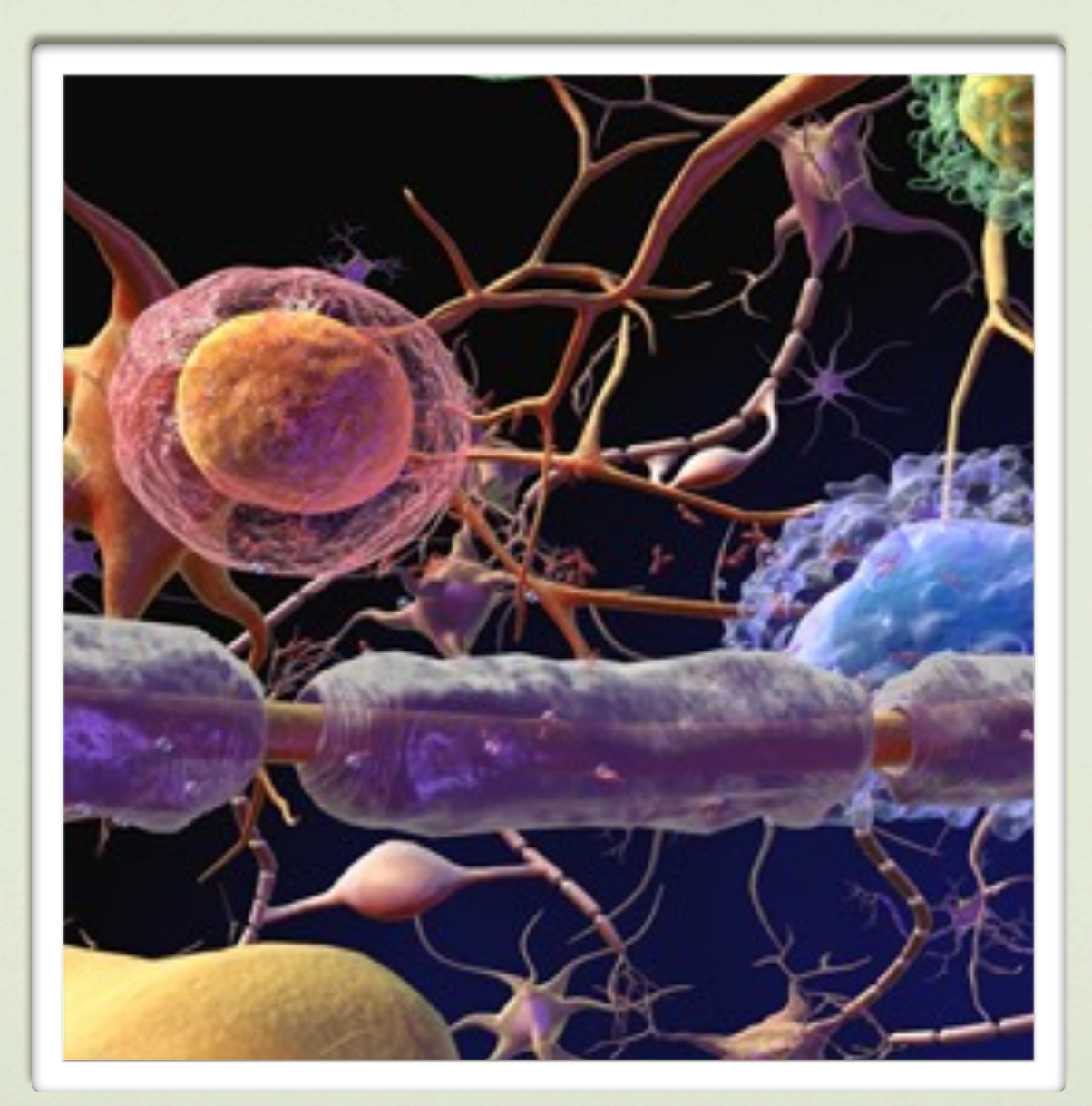

## LÍGIA NOGUEIRA LUCIANA PATRÍCIA FERNANDES ABBADE

FICHA CATALOGRÁFICA ELABORADA PELA SEÇÃO TÉC. AQUIS. TRATAMENTO DA INFORM. DIVISÃO DE BIBLIOTECA E DOCUMENTAÇÃO - CAMPUS DE BOTUCATU - UNESP BIBLIOTECÁRIA RESPONSÁVEL: ROSEMEIRE APARECIDA VICENTE - CRB 8/5651

Nogueira, Lígia.

Informações gerais sobre as terapias injetáveis utilizadas no tratamento de esclerose múltipla : enfoque para a técnica de aplicação e prevenção das reações cutâneas. [recurso eletrônico] / Lígia Nogueira, Luciana Patrícia Fernandes Abbade. - Botucatu: NEAD.TIS, 2016

60 p. 1 E-book

1. Esclerose múltipla. 2. Injeções. 3. Manifestações cutâneas de doenças. 4. Fatores imunológicos. 5. Resposta imune. 6. Software de aplicação. 7. Núcleo de Educação a Distância e Tecnologias da Informação em Saúde. I. Título. II. Abadde, Luciana Patrícia Fernandes.

CDD 616.834061

# • CAPÍTULO 1 • INTRODUÇÃO

 Este guia tem como finalidade trazer informações sobre as diversas terapias injetáveis disponíveis no mercado nacional para tratamento da esclerose múltipla. O enfoque será em descrever as técnicas de aplicação e armazenamento das medicações bem como em orientações aos pacientes, cuidadores e familiares para auto avaliação e controle de reações cutâneas adversas. O objetivo final é minimizar os impactos e a ocorrência de reação cutânea, a fim de melhorar a adesão ao tratamento e a qualidade de vida dos portadores de Esclerose Múltipla, que estão em tratamento com imunomoduladores injetáveis.

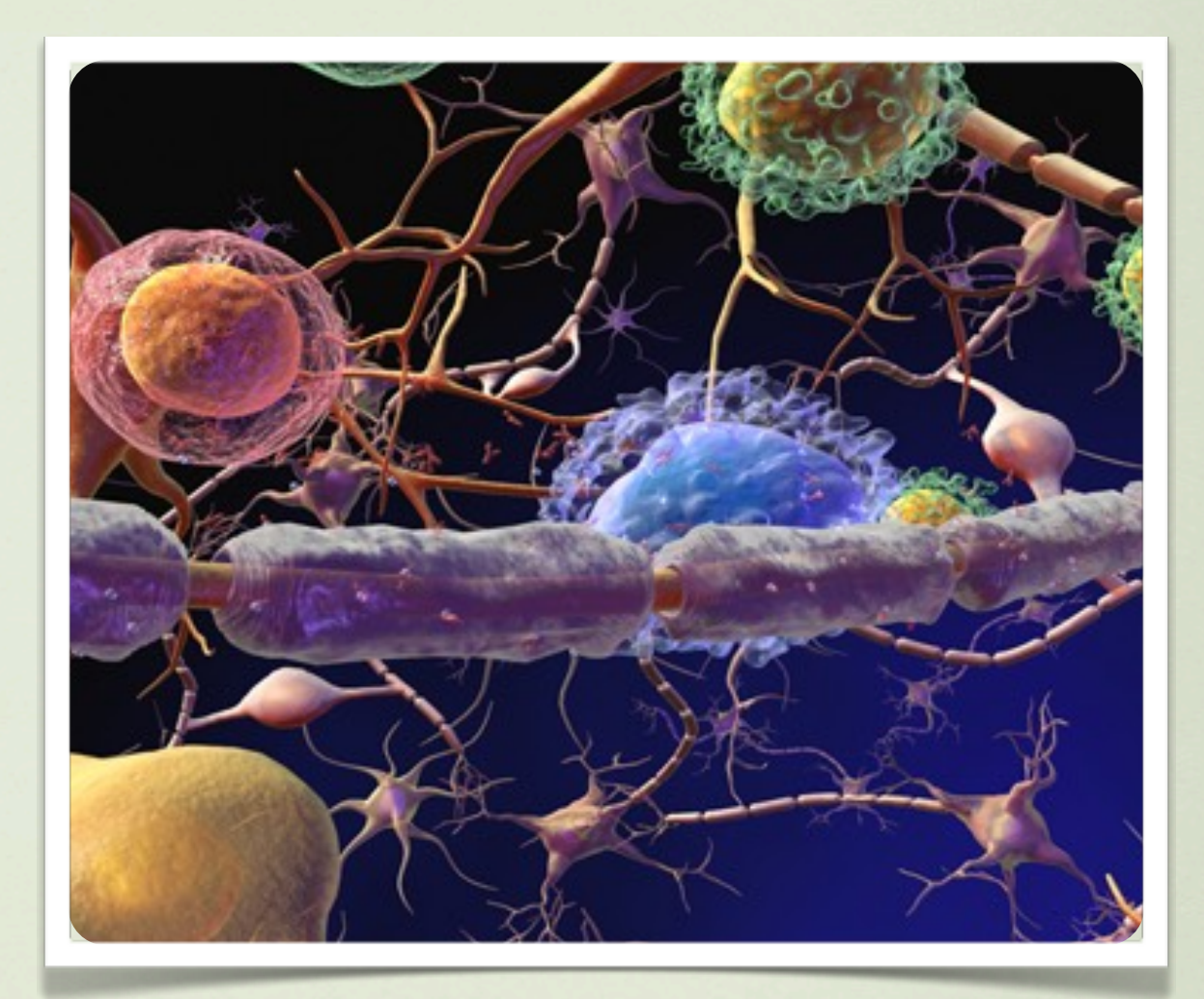

# • CAPÍTULO 2 • II. INFORMAÇÕES SOBRE OS IMUNOMODULADORES INJETÁVEIS

Imunomoduladores injetáveis são drogas que modificam a resposta do sistema imunológico e ajudam a diminuir a atividade da esclerose múltipla.

**1. Betainterferona 1 a (Avonex®)** 

**Indicação:** pacientes com diagnóstico de esclerose múltipla do tipo remitente recorrente.

**Dose recomentada e via de administração:**  30 mg por via intramuscular, uma vez por semana.

**Locais de aplicação:** coxa conforme **Figura 1 A e 1 B**

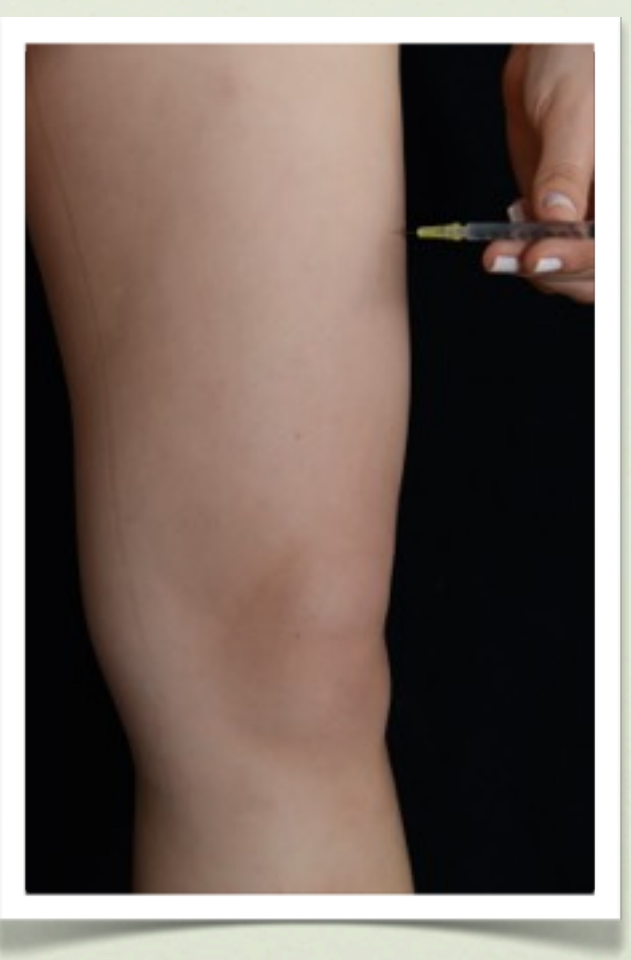

**Figura 1A:** parte superior da coxa **Figura 1B**- lateral da coxa

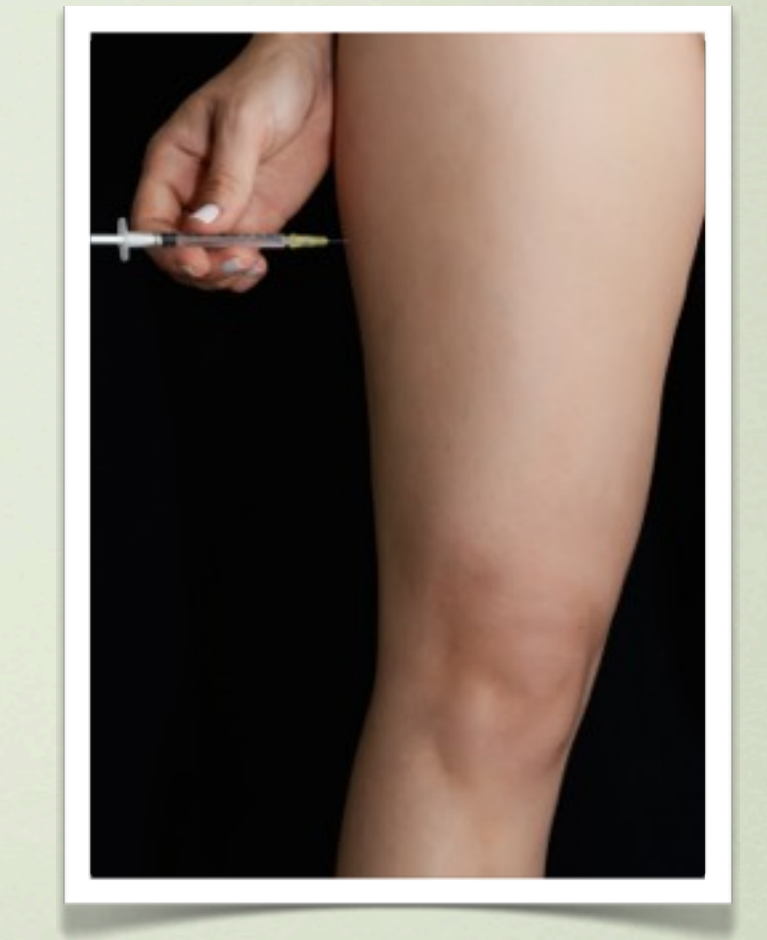

# *Local de aplicação: parte superior da coxa*  **Betainterferona 1 a (Avonex®)**

2. Betainterferona 1 a (Rebif ®), **Betainterferona 1 b (Betaferon®) e Acetato de glatirâmer (Copaxone®)**

#### **2.1 - Betainterferona 1 a (Rebif®)**

**Indicação:** pacientes com diagnóstico de esclerose múltipla do tipo remitente recorrente.

**Dose recomendada:** 44 mg ou 22 mg, embalagens com seringas pré- enchidas e prontas para uso, contendo 0,5 ml de betainterferona 1 a.

**Via de administração:** é aplicado por via subcutânea, deve ser administrado três vezes por semana com pelo menos 48 horas de intervalo e sempre à mesma hora do dia (de preferência à noite). Deve-se evitar regiões próximas das articulações, nervos, vasos sanguíneos e ossos.

**Locais de aplicação:** coxas, flancos, braços, abdome e nádegas **(Figuras 1, 2, 3, 4 e 5).**

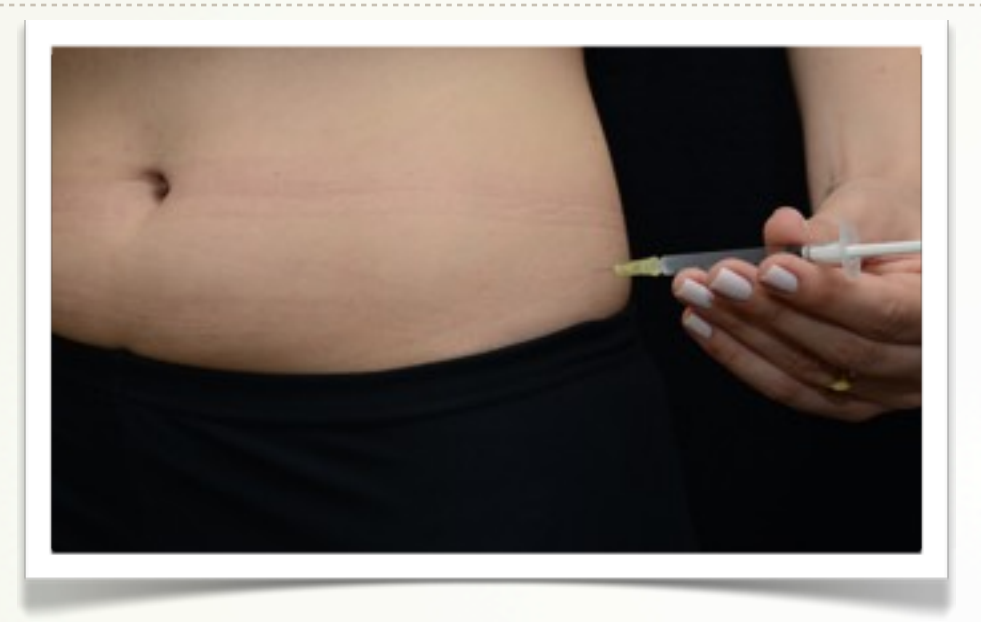

**Figura 2-** Flancos: região que está entre a cintura e o quadril.

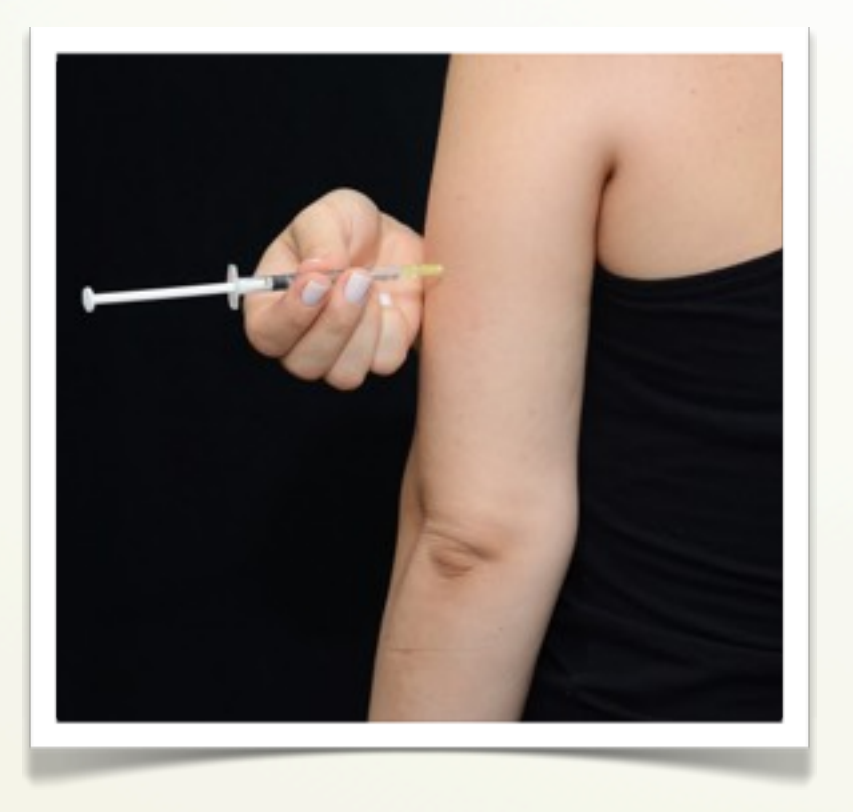

**Figura 3-** Braços: região posterior e lateral do braço. Manter distância de quatro dedos abaixo do ombro e quatro dedos acima do cotovelo. Para facilitar a aplicação, você pode sentar de lado em uma cadeira sem braços, colocar o braço sobre o apoio da cadeira expondo a parte posterior do braço, tracionando o braço para baixo.

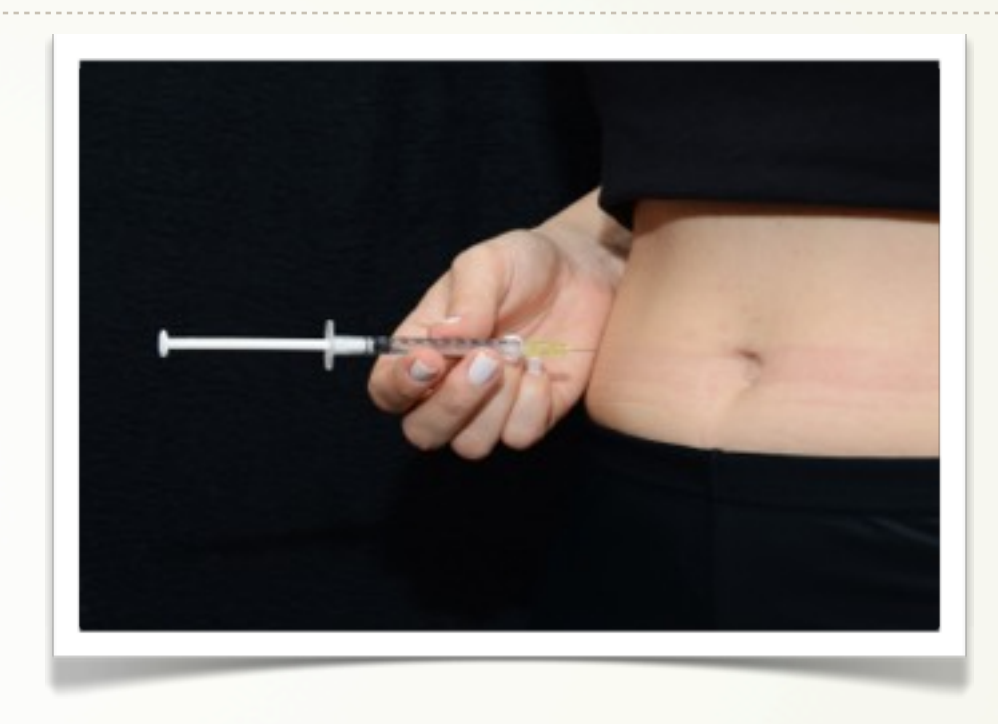

**Figura 4-** Abdome: afastar cerca de cinco centímetros nas laterais, acima e abaixo do umbigo e longe de cicatrizes, podendo aplicar no restante da região até próximo da linha da cintura.

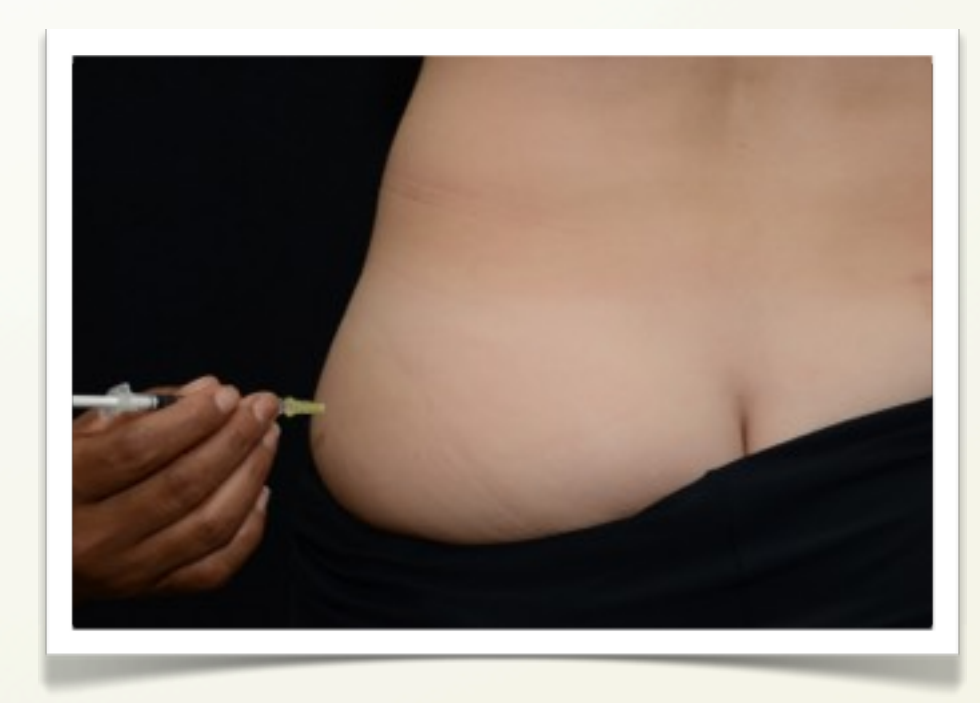

**Figura 5 -** Nádega: divida a nádega em quatro partes e aplique na região do quadrante superior externo.

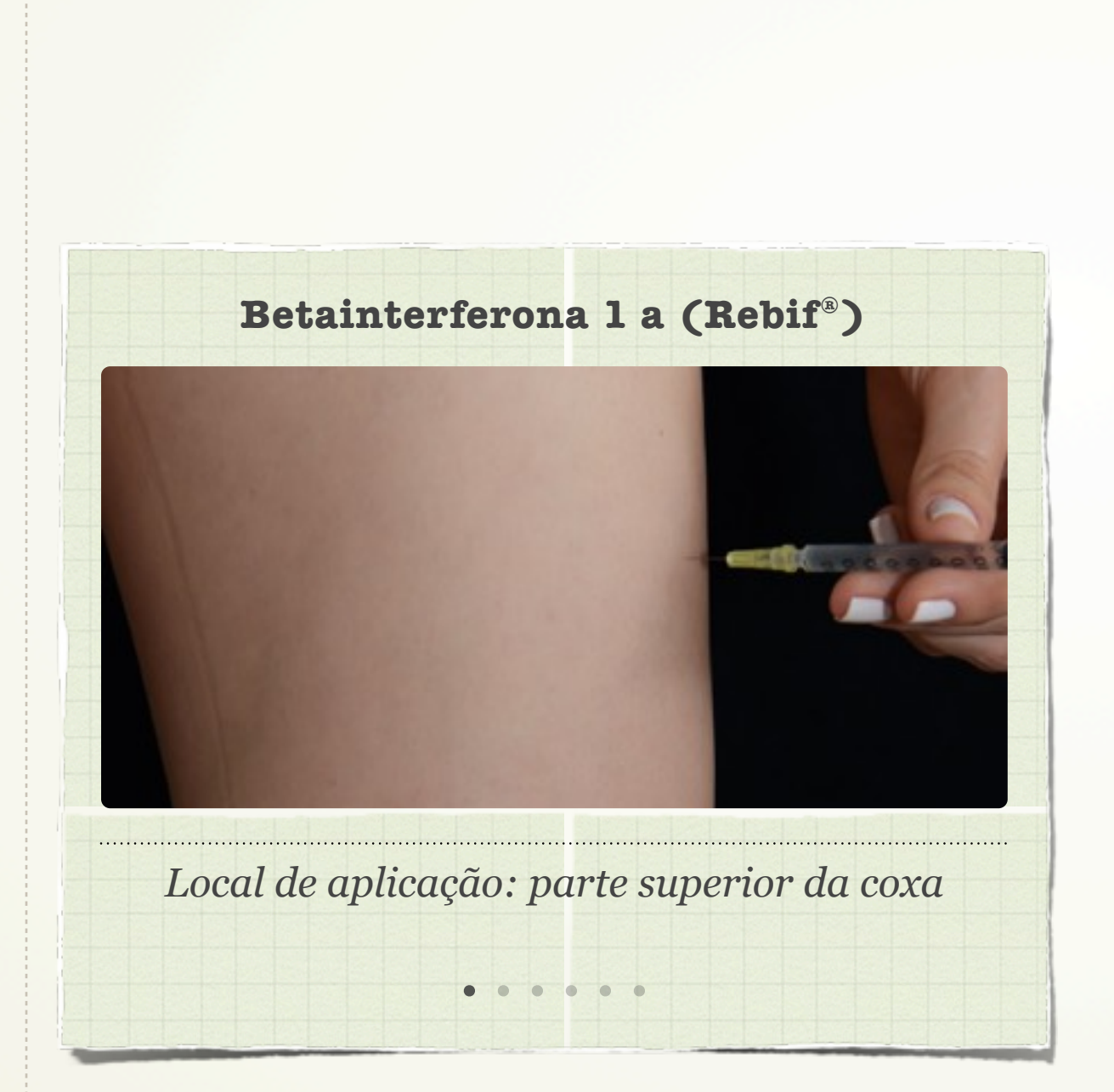

#### **2.2 - Betainterferona 1 b (Betaferon®)**

**Indicação:** pacientes com esclerose múltipla do tipo remitente recorrente e secundária progressiva.

**Dose recomendada:** contém 0,25 mg/1ml de solução reconstituída (pó e solvente). Para iniciar o tratamento é importante seguir a programação da titulação da dose orientada pelo seu médico.

**Via de administração:** é administrado por via subcutânea. Recomendado aplicar esta medicação no final do dia, de preferência à noite, a cada 48h da dose anterior.

**Locais de aplicação:** coxas, braços, abdome e nádegas **(Figuras 1, 2, 3, 4 e 5).**

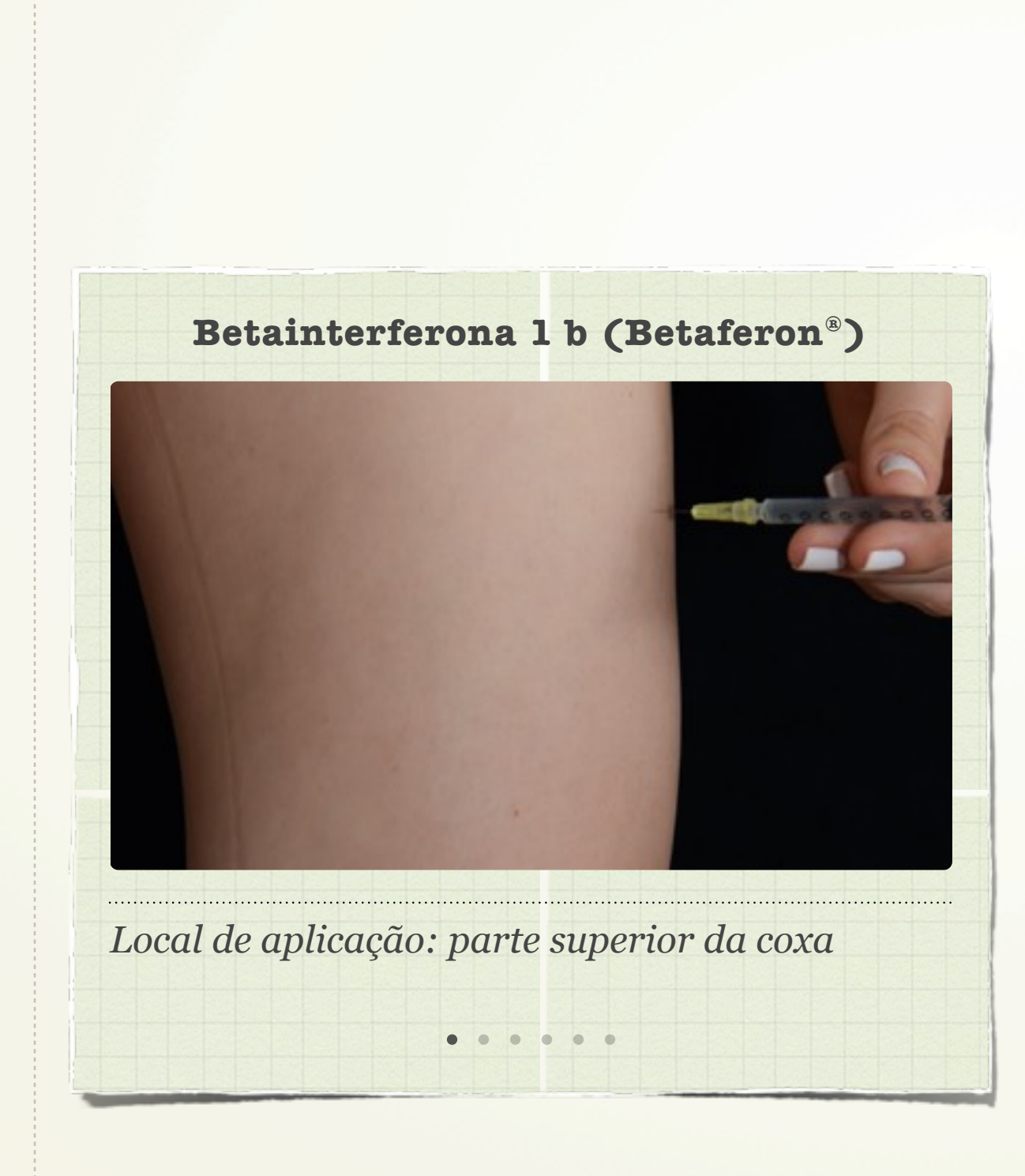

#### **2.3 Acetato de glatirâmer (Copaxone®)**

Indicação: pacientes com esclerose múltipla do tipo remitente recorrente.

**Dose recomendada:** seringas pré- enchidas com solução injetável de 20 mg/ml de acetato de glatirâmer e deve ser aplicado diariamente.

**Via de administração:** administrar exclusivamente por via subcutânea.

**Locais de aplicação:** coxas, flancos, braços e abdome **(Figura 1, 2, 3 e 4).**

**\*Este medicamento não deve ser aplicado na região glútea.**

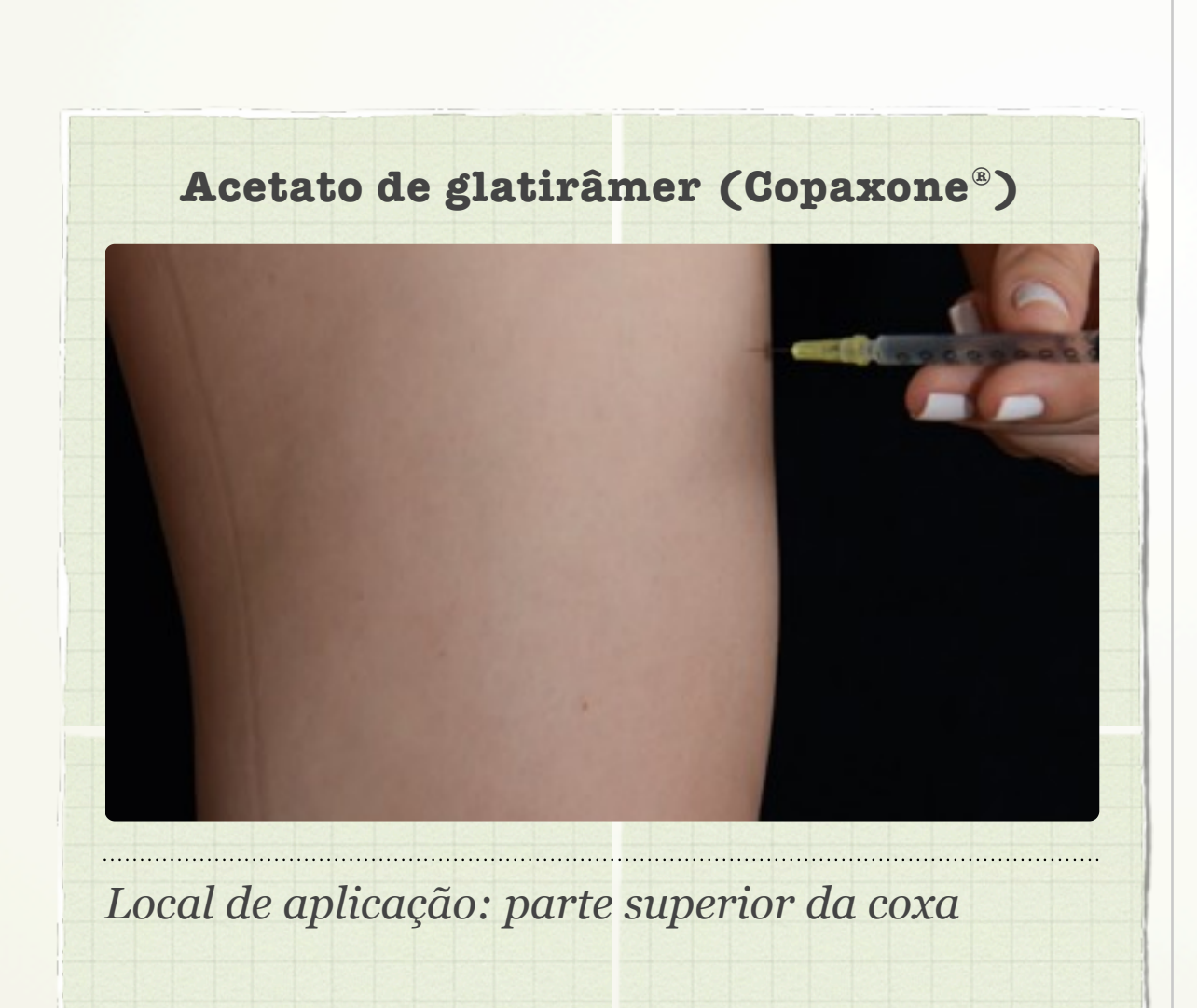

# • CAPÍTULO 3 • REAÇÕES CUTÂNEAS ASSOCIADA AOS IMUNOMODULADORES INJETÁVEIS

**1. O que é uma reação cutânea?** 

É qualquer anormalidade localizada ou generalizada envolvendo a pele durante o tratamento.

#### **2. Tipos de reações locais:**

Durante o tratamento de EM com os medicamentos injetáveis pode ocorrer reações no local da aplicação, entre as mais comuns estão:

\* **Hiperemia** (pele avermelhada) **(Figura 6)**

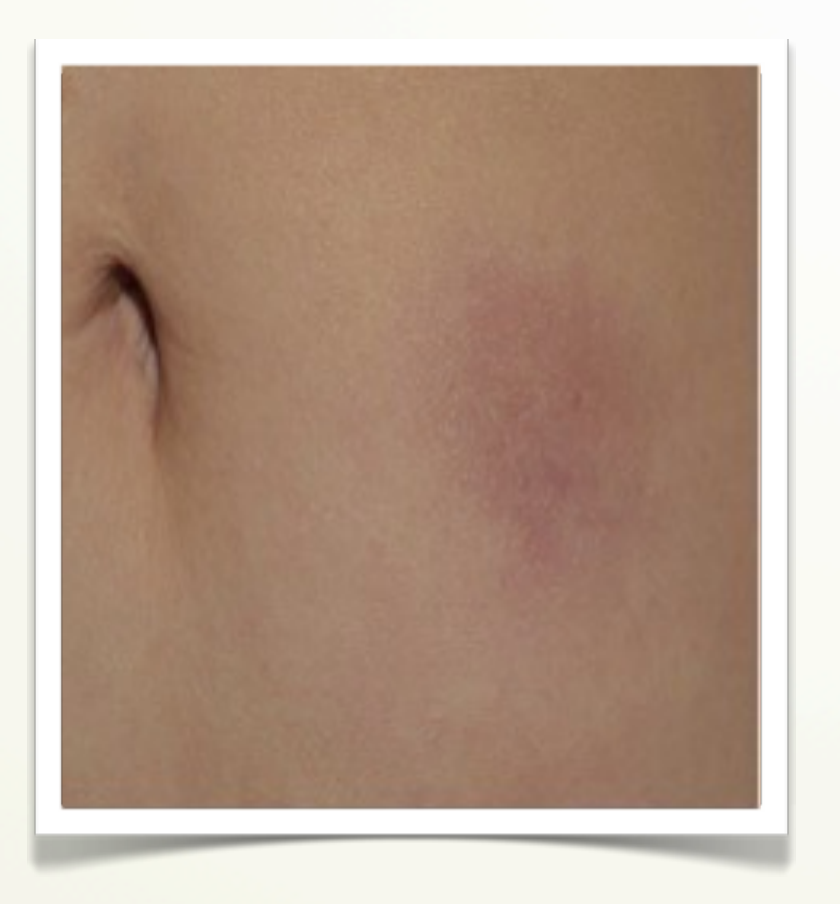

#### **Figura 6:** Hiperemia

#### \* **Edema** (inchaço)

\* **Alteração da cor da pele** (hiperpigmentação, ou seja, manchas acastanhadas) **(Figura 7)**

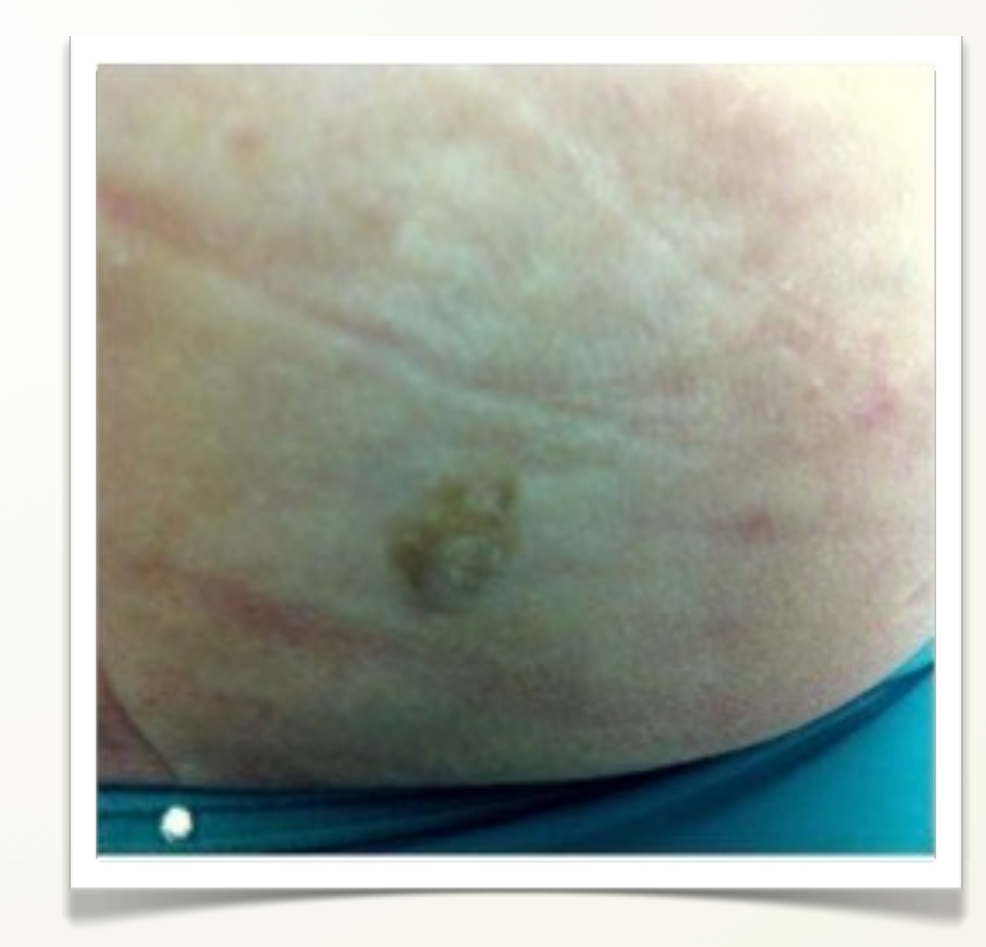

**Figura 7:** Alteração da cor da pele, caracterizando hiperpigmentação

- \* **Inflamação** (pele quente e vermelha)
- \* **Prurido** (coceira)

#### **\* Endurecimento**

\* **Equimose** (mancha roxa na pele) **(Figura 8)**

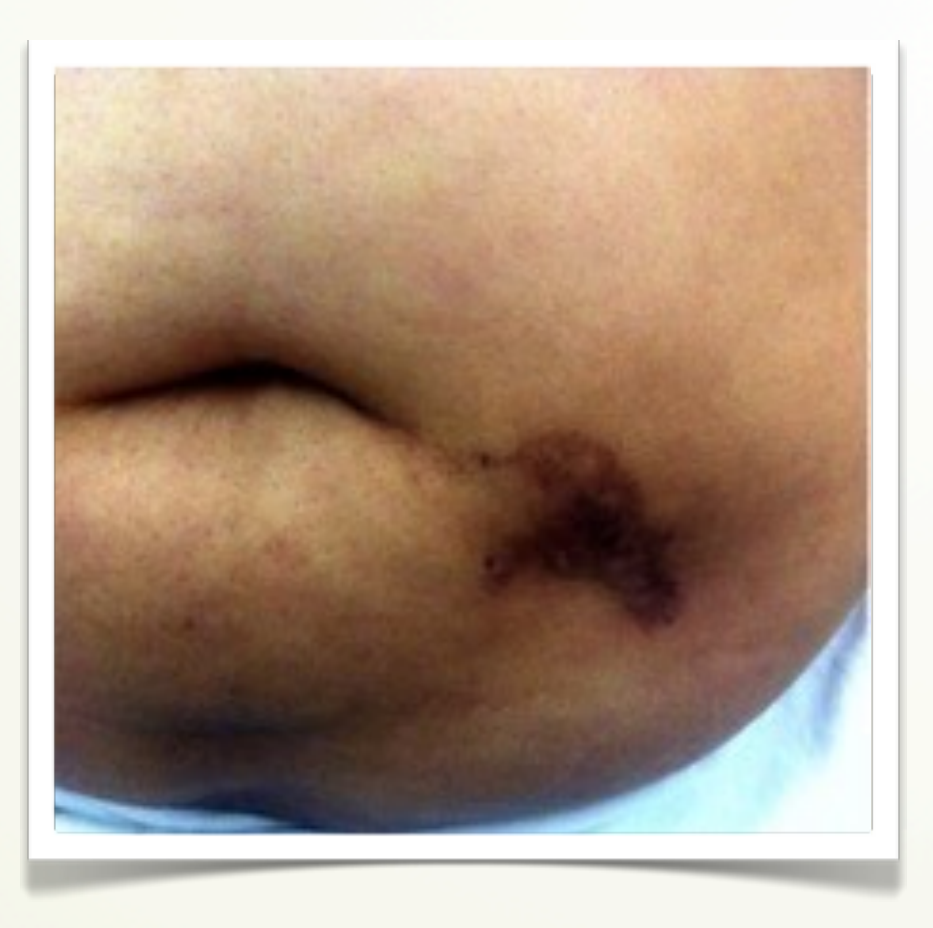

**Figura 8:** Equimose

**\* Dor**

#### **\* Paniculite (Figura 9)**

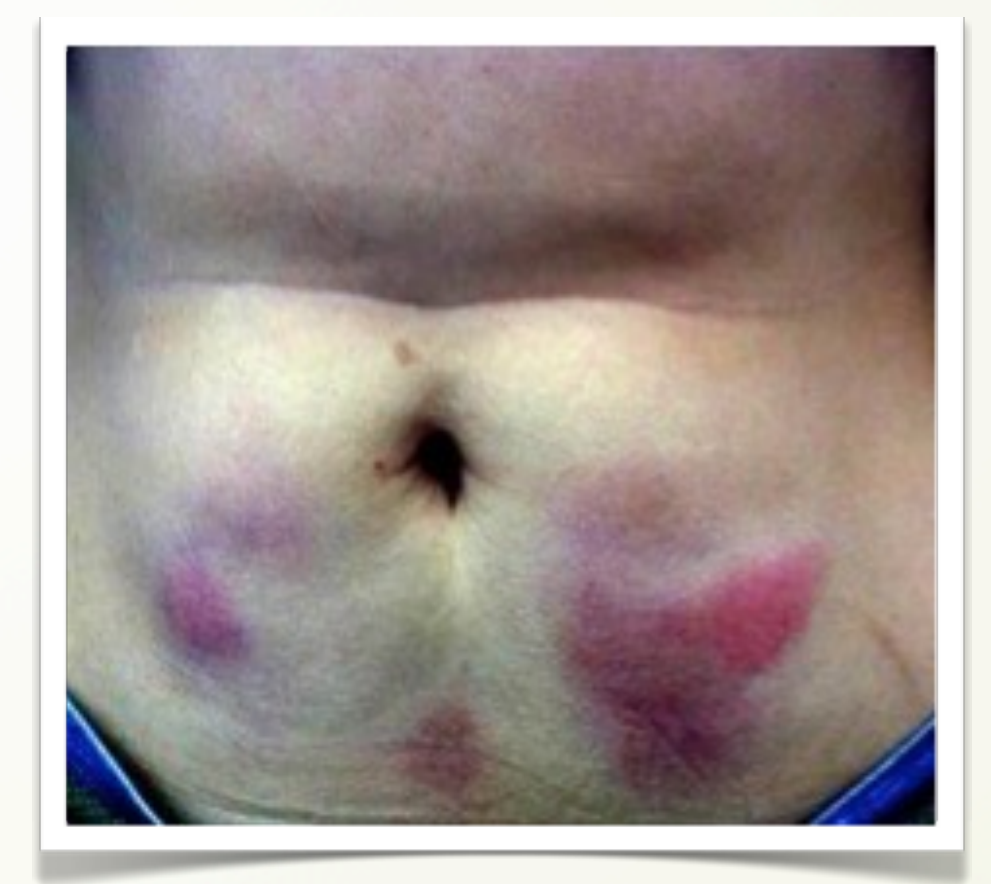

**Figura 9:** Paniculite

• CAPÍTULO 4 •

# MEDIDAS PARA MINIMIZAR O RISCO DE DESENVOLVER REAÇÃO NO LOCAL DE APLICAÇÃO:

A aplicação do medicamento deve ser com técnica segura, ou seja, deve obedecer alguns cuidados antes, durante e após aplicação.

**1. Cuidados necessários pré e durante autoaplicação:**

✓ Evite mudar a rotina de aplicação, as aplicações devem ser realizadas sempre na mesma hora do dia, evitando assim o esquecimento da dose;

✓ Nunca administrar o medicamento após o prazo de validade, que está impresso na embalagem. Essa informação deve ser verificada no momento da retirada do medicamento, bem como a integridade da caixa e se há quantidade suficiente até a próxima retirada no local onde o medicamento é dispensado;

✓ Observe o líquido da seringa, se estiver turvo ou com a presença de alguma partícula, não utilize a seringa e comunique o laboratório responsável pela fabricação do medicamento;

✓ Retire a medicação da geladeira no mínimo 20 minutos antes da aplicação, mantendo-a em temperatura ambiente;

✓ Não utilize fontes externas, como água quente, para aquecer o produto;

✓ Escolha o local de aplicação, lembrando-se da importância de realizar os rodízios rigorosamente, se você notar que o local da aplicação está dolorido, vermelho, inchado ou endurecido, evite a região nas próximas aplicações para que a pele possa se recuperar e informe seu médico ou enfermeiro. É recomendado utilizar marcadores, como demonstrados **(Figura 10 A e 10 B)**, são disponibilizados pelos laboratórios através dos programas de apoio ao paciente;

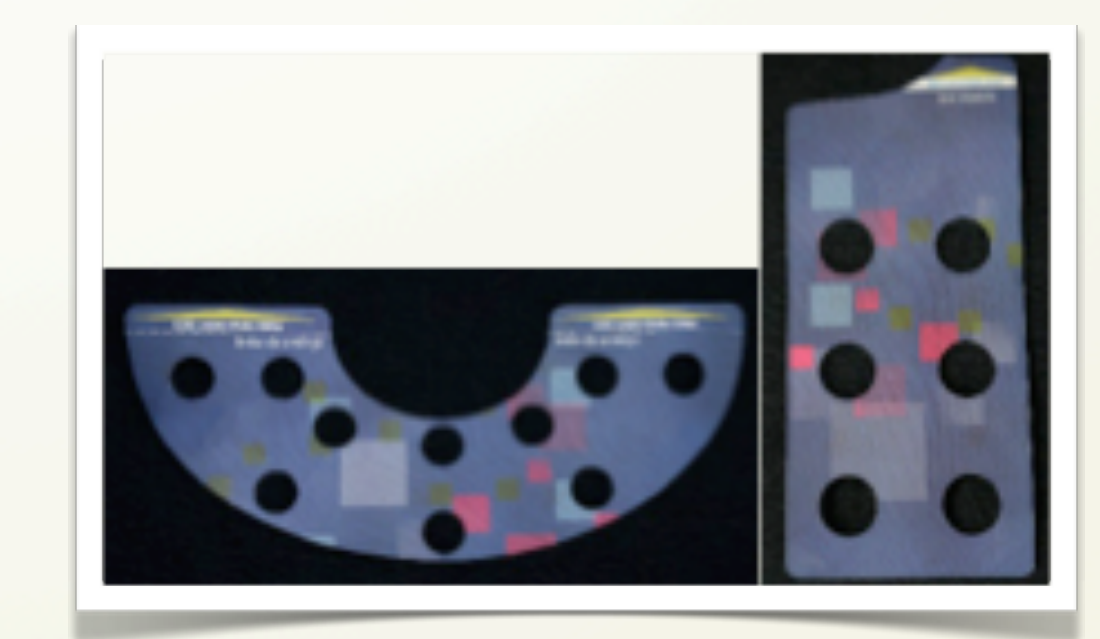

**Figura 10A-** marcador de aplicação da região abdominal**; B-** marcador de aplicação da região do braço.

✓ Escolha uma área da casa que tenha claridade, seja tranquila e limpa para preparar os materiais que irá utilizar para aplicação;

✓ Separe todos os itens necessários para realizar a aplicação: algodão embebido em álcool 70% -álcool hospitalar ou sachê **(Figura 11A)**, algodão seco (**Figura 11B**), bolsa de gelo **(Figura 11C)**, coletor de material descartável e a seringa pré-enchida pronta para o uso;

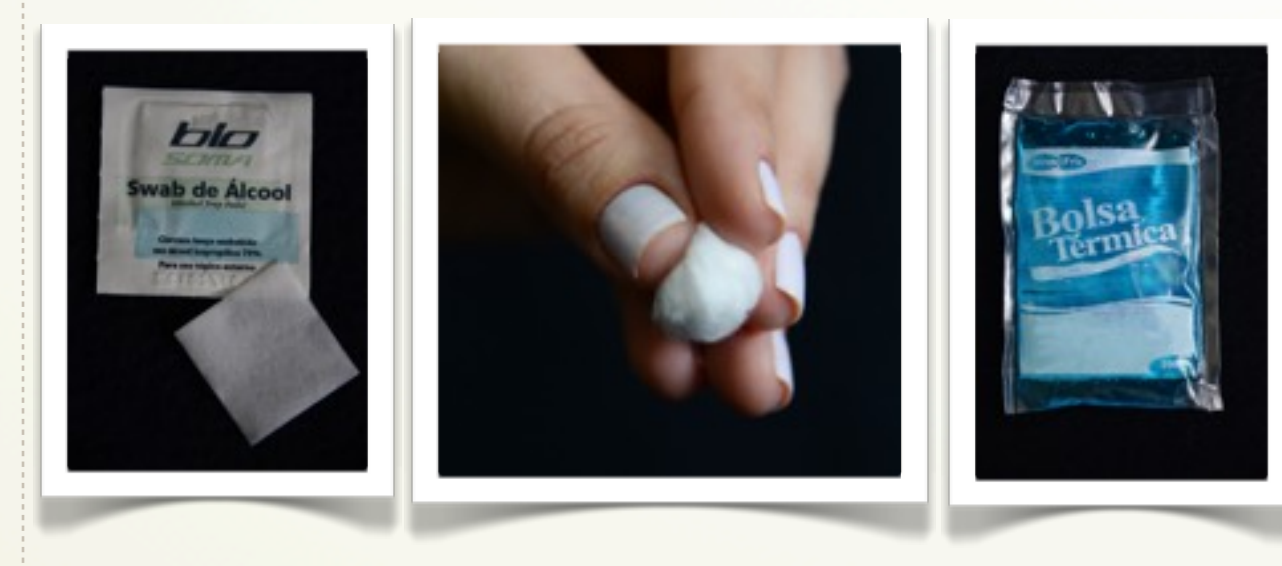

**Figura 11A-** Sachê com álcool para limpeza da pele**; B-**Algodão seco; **C-** Bolsa térmica

✓ Anote o local de aplicação escolhido, seguindo um guia de locais de aplicação;

✓ Lavar as mãos cuidadosamente com água e sabonete, para preparar o material e antes da aplicação a fim de evitar infecções. Não toque em seus cabelos ou pele após a higienização das mãos **(Figura 12)**.

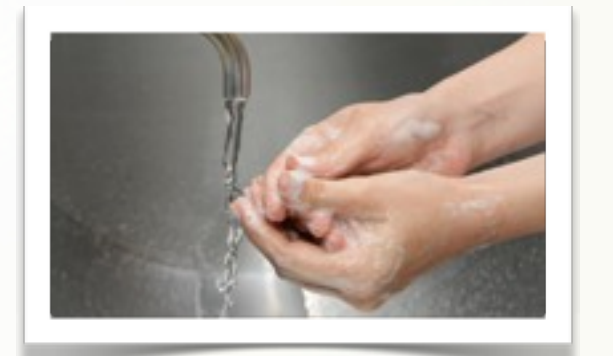

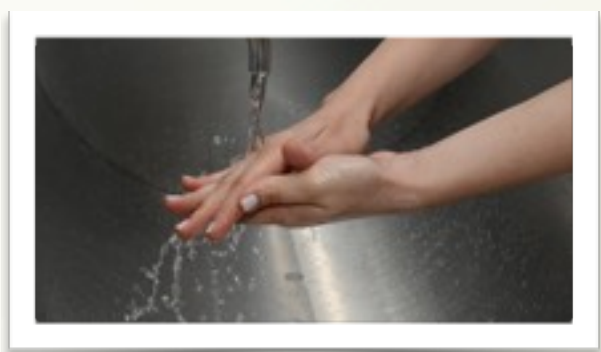

#### **Figura 12-** Lavagem das mãos

✓ Limpe o local de aplicação com o algodão embebido em álcool 70% e após limpeza, deixe secar naturalmente, sem assoprar **(Figura 13);**

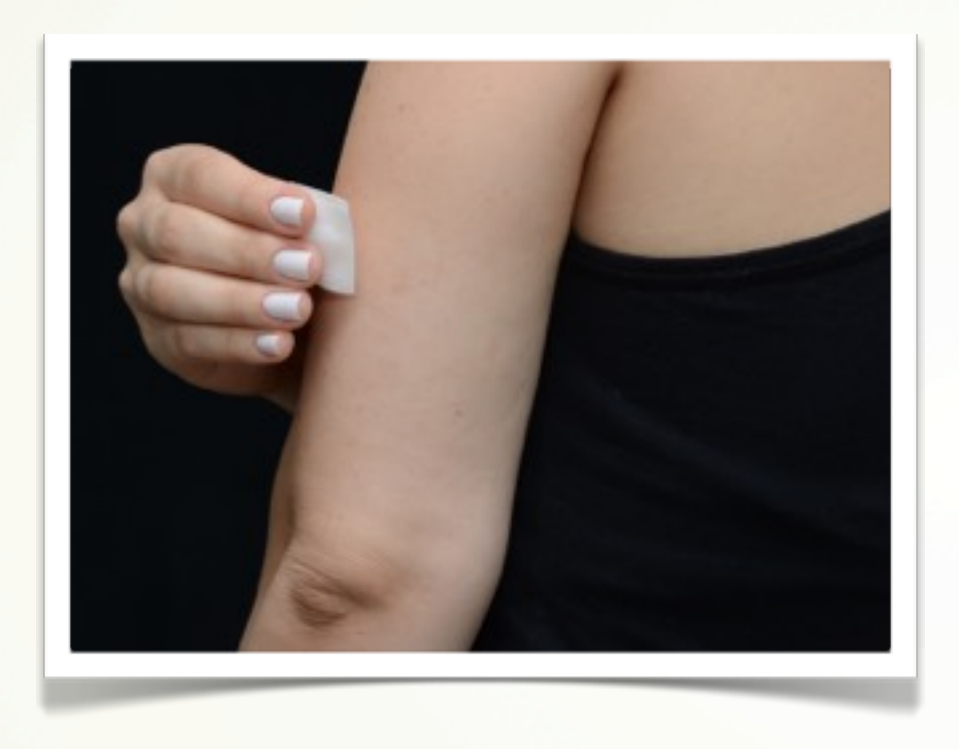

**Figura 13 -** Limpeza da pele com álcool antes da aplicação

✓ Mantenha o corpo em posição de confortável, para aplicação em qualquer local das regiões escolhidas;

✓ Pince a pele em volta do local escolhido para aplicação, com o indicador e o polegar, promovendo a prega cutânea, introduza a agulha, solte a prega e introduza o medicamento **(Figura 14);**

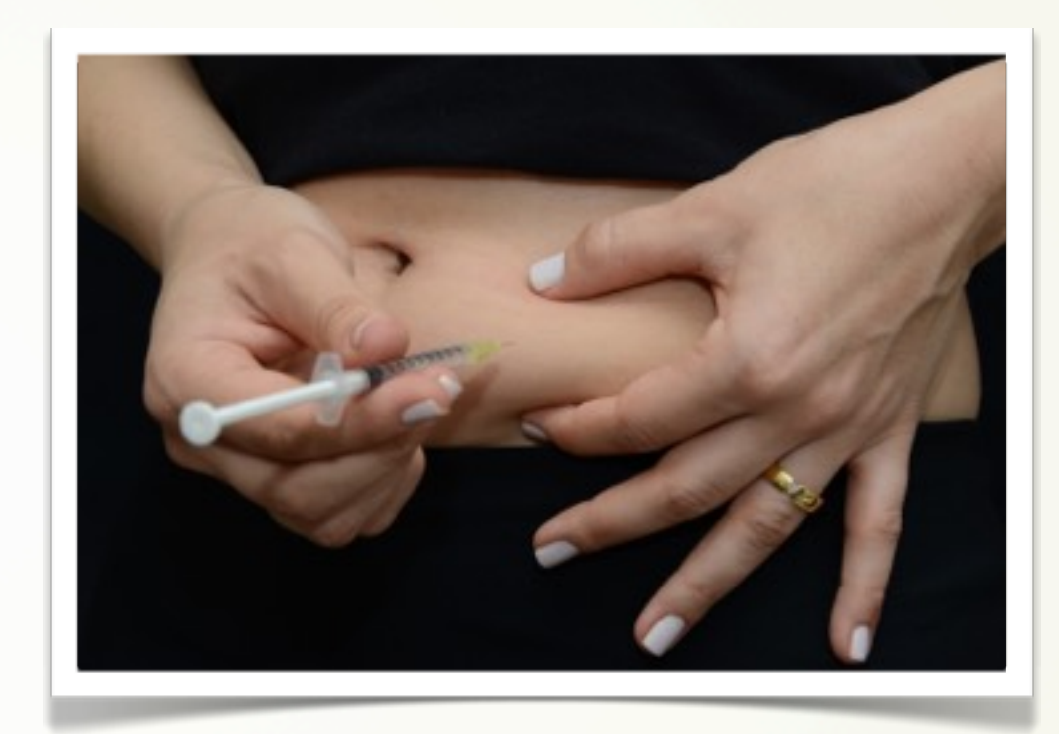

**Figura 14-** Prega cutânea

✓ Inserir a agulha em ângulo de 90 graus **(Figura 15)**;

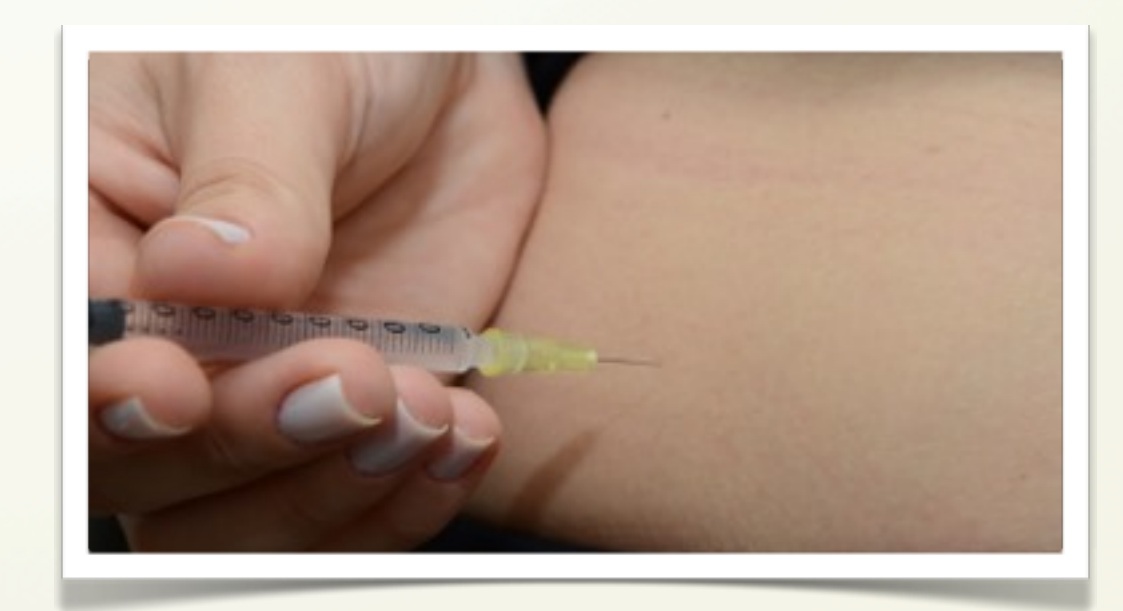

**Figura 15:** Ângulo correto da agulha

✓ Injete o medicamento empurrando o êmbolo lentamente até que a seringa esteja vazia, após injetar o medicamento com seringa ou autoaplicador. No caso do auto aplicador, aguarde 10 segundos para retirar o auto aplicador da pele.

#### **2. Cuidados pós- aplicação:**

✓ Utilize o algodão seco, faça uma ligeira compressão no local no momento da retirada da agulha da pele, seja após técnica manual ou com auto aplicador **(Figura 16);**

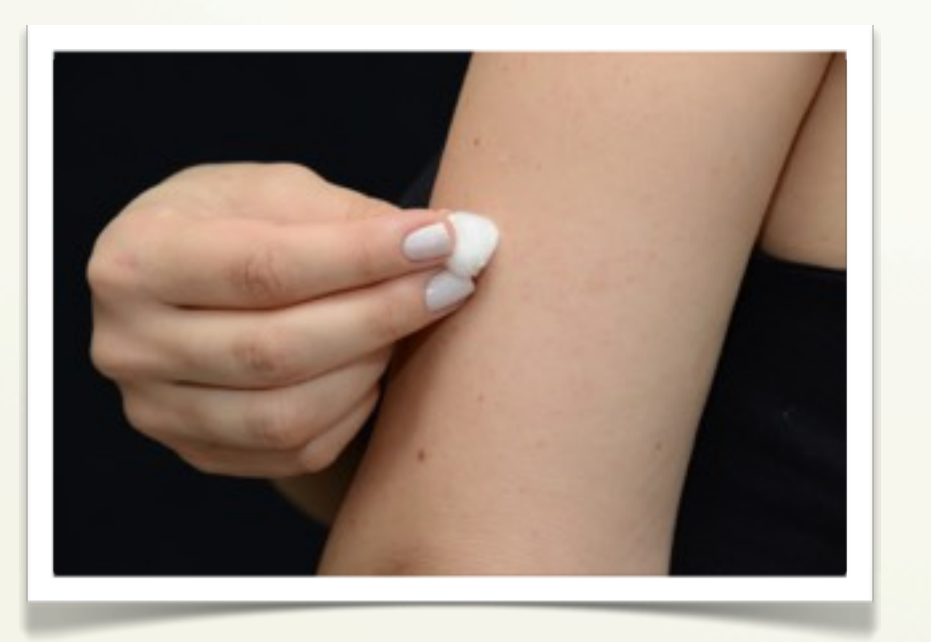

**Figura 16:** Algodão seco no local, após aplicação

✓ Assim como feito antes da aplicação, mantenha compressa de gelo sobre o local escolhido após aplicação, por aproximadamente 2 minutos (utilizar a bolsa de gelo reciclável), envolvendo-a em tecido macio e limpo, ou utilizar cubos de gelo dentro de sacola plástica envolvida em tecido limpo e macio para promover uma barreira entre a compressa de gelo e a pele **(Figura 17)**;

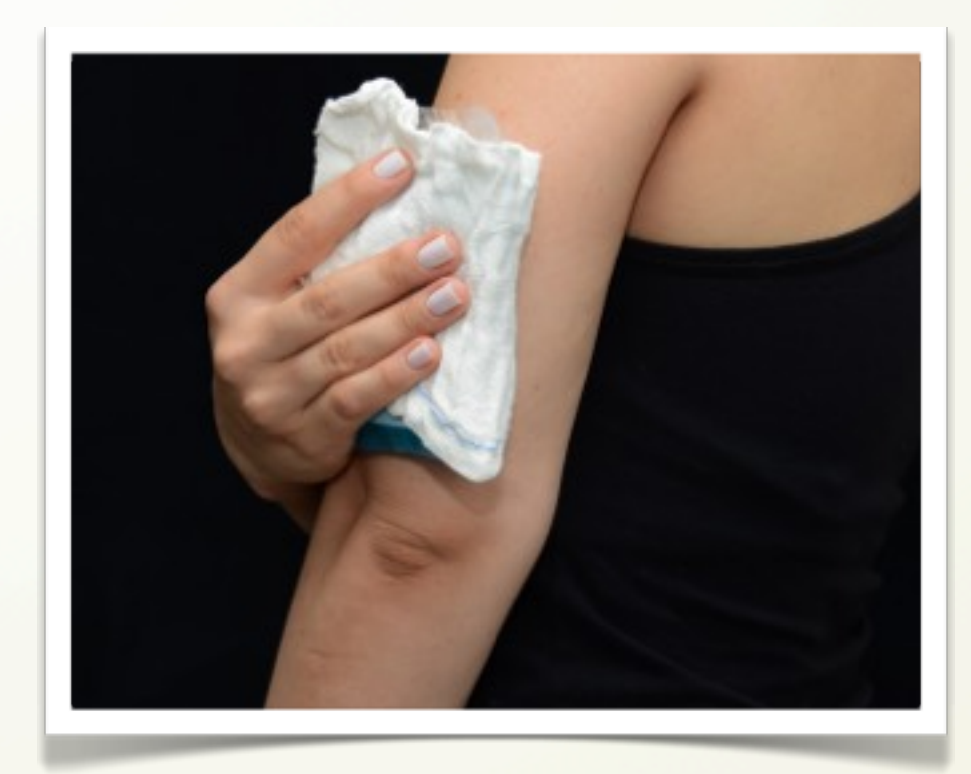

**Figura 17:** Compressa fria após aplicação

✓ Registrar eventuais ocorrências devido aplicação do medicamento em um diário de anotações anotando a data, horário, dia da semana, nº do lote e o local de aplicação;

**\*É importante comparecer nas consultas de rotina com o enfermeiro para periodicamente revisar sua técnica de aplicação.**

# • CAPÍTULO 5 • AUTOAPLICADORES

As reações no local de aplicação podem ocorrer com menor frequência se utilizar um dispositivo auto injetor disponibilizado pelo laboratório responsável pela fabricação do medicamento, a solicitação deve ser feita pelo paciente que após cadastro no programa de apoio do laboratório receberá em seu domicílio o kit de autoaplicação.

## **Como utilizar:**

**✓ Autoaplicador descartável: betainterferona 1a (Avonex®) (Figura 18).**

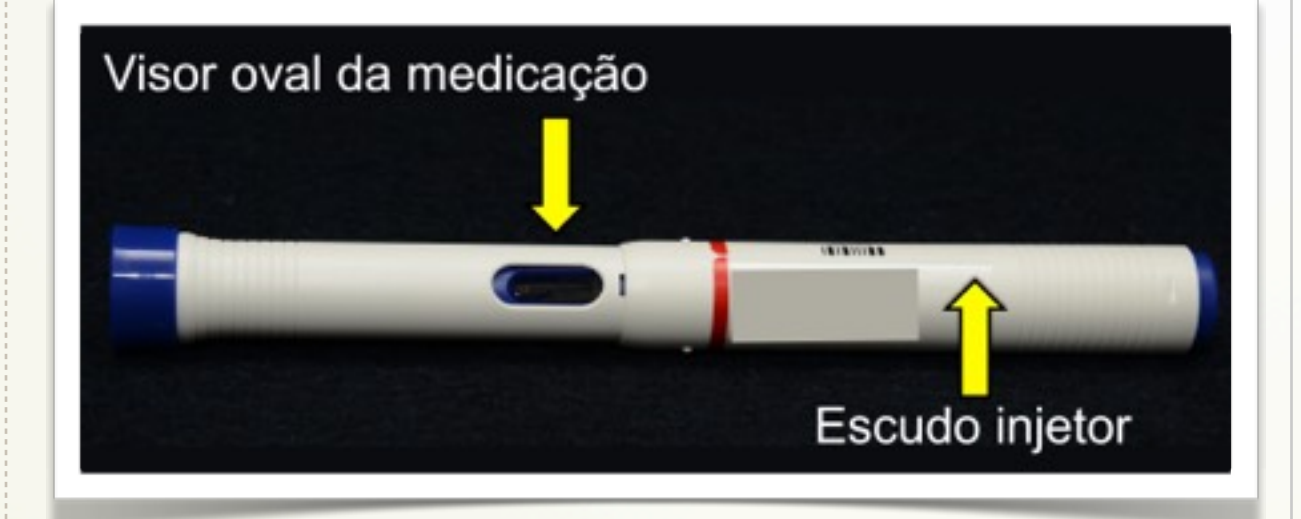

**Figura 18:** Autoaplicador betainterferona 1a (Avonex®)

#### **1º passo**

Segure a caneta com o lacre inviolável voltado para cima **(Figura19A)**. Dobre em ângulo reto até quebrá-lo, não toque na ponta de vidro exposta **(Figura 19 B)**. Caneta pronta para conectar a agulha **(Figura 19 C)**;

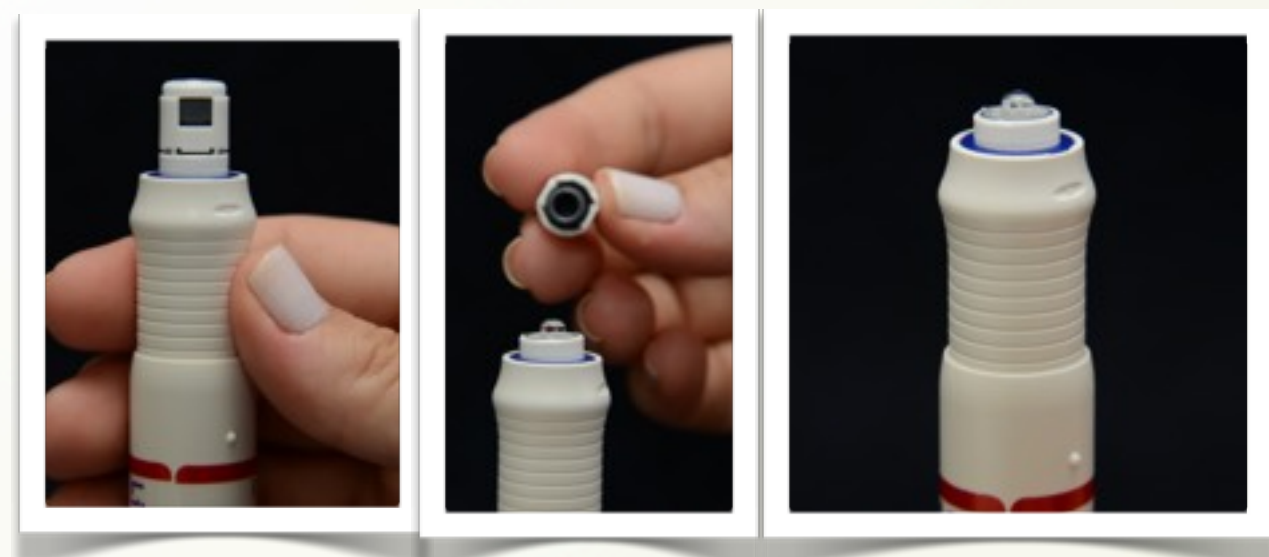

**Figura 19 A-** Caneta com o lacre inviolável; **B-** Dobre o ângulo até quebra-lo; **C-** Não toque na ponta de vidro exposta.

**\*Coloque a caneta sobre mesa antes de iniciar o 2º passo. Cuidado para que a caneta não caia no chão.**

Conecte a agulha, a caneta deste medicamento foi projetada para funcionar somente com a agulha fornecida na embalagem. Remova o lacre da capa de proteção da agulha **(Figura 20 A)**. Apoie agulha na ponta da caneta e gire agulha no sentido horário até que ela esteja encaixada, caso contrário, o medicamento pode vazar **(Figura 20 B)**. Mantenha a caneta voltada para cima. Não remova a capa de proteção da agulha **(Figura 20 C)**;

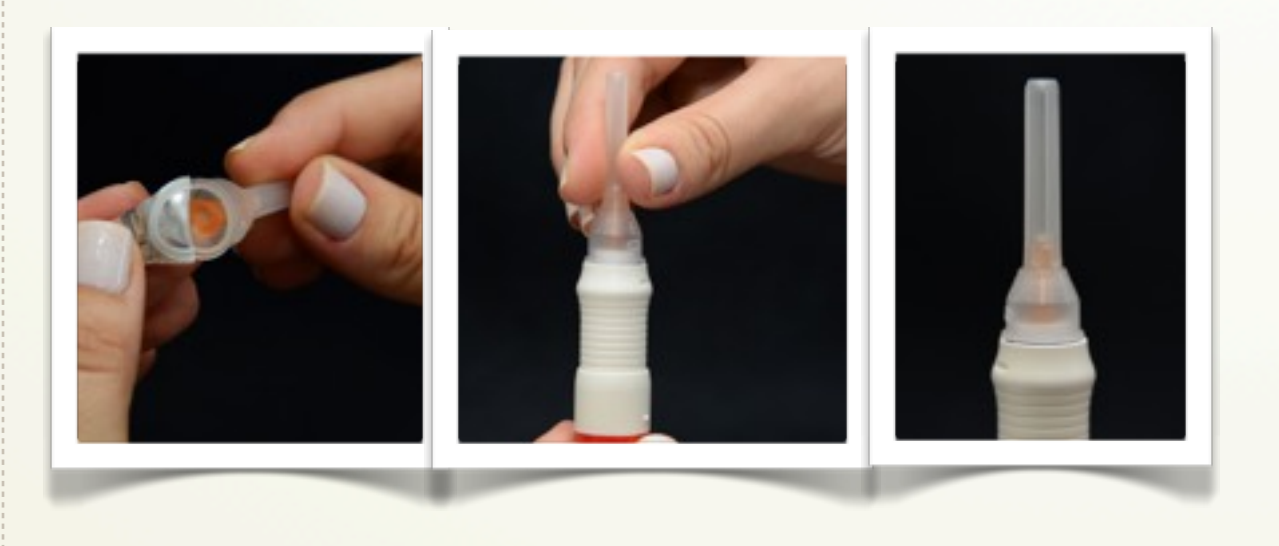

**Figura 20 A-** Remova o lacre da agulha; **B-** Apoie a agulha da caneta e gire no sentido horário; **C-**Mantenha a caneta voltada para cima.

#### **3º passo**

Segure a caneta com a tampa da agulha voltada para cima. Segure o corpo da caneta com uma das mãos. Aponte a capa de proteção da agulha para o lado oposto ao seu e longe de outras pessoas **(Figura 21 A).**

Use a outra mão e, com um movimento rápido, estenda o escudo injetor ao longo da agulha até que esteja totalmente coberta. A capa de proteção da agulha soltará automaticamente **(Figura 21 B);**

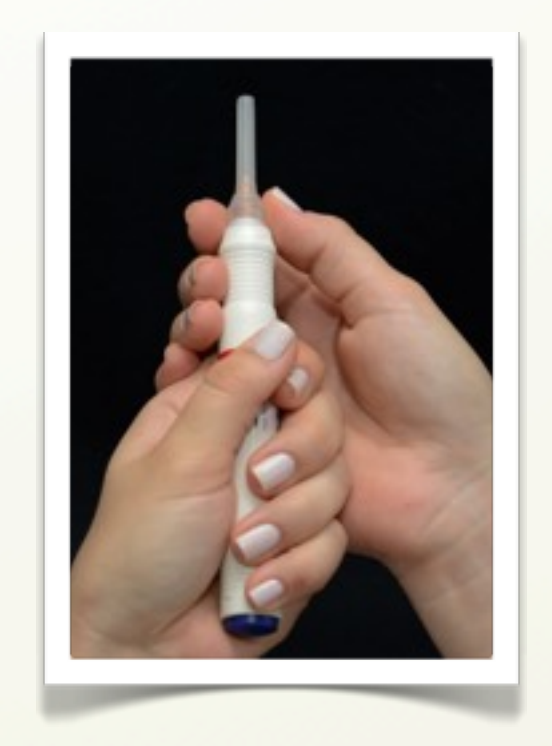

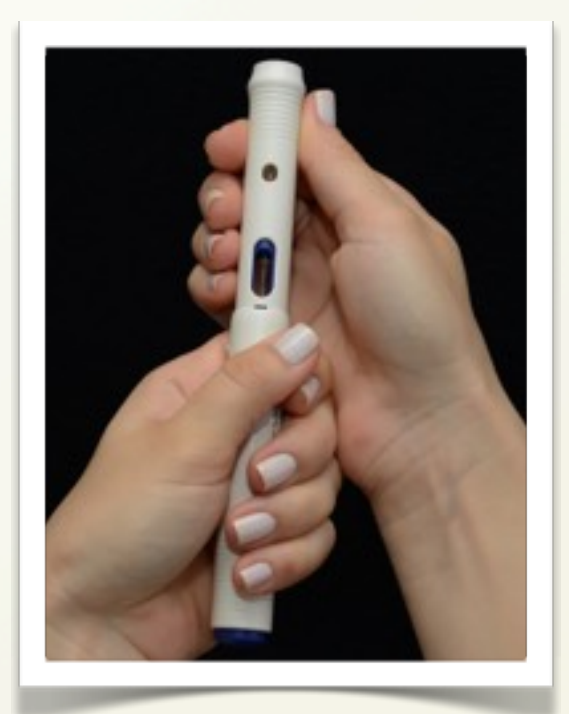

 **Figura 21 A-** Segure a caneta com a tampa da agulha voltada para cima; **B-** Estenda o escudo injetor ao longo da agulha até que esteja totalmente coberta.

Verifique se o escudo injetor está estendido corretamente. Uma pequena área retangular deverá estar visível próximo ao visor, esta é a trava de segurança da caneta **(Figura 22)**;

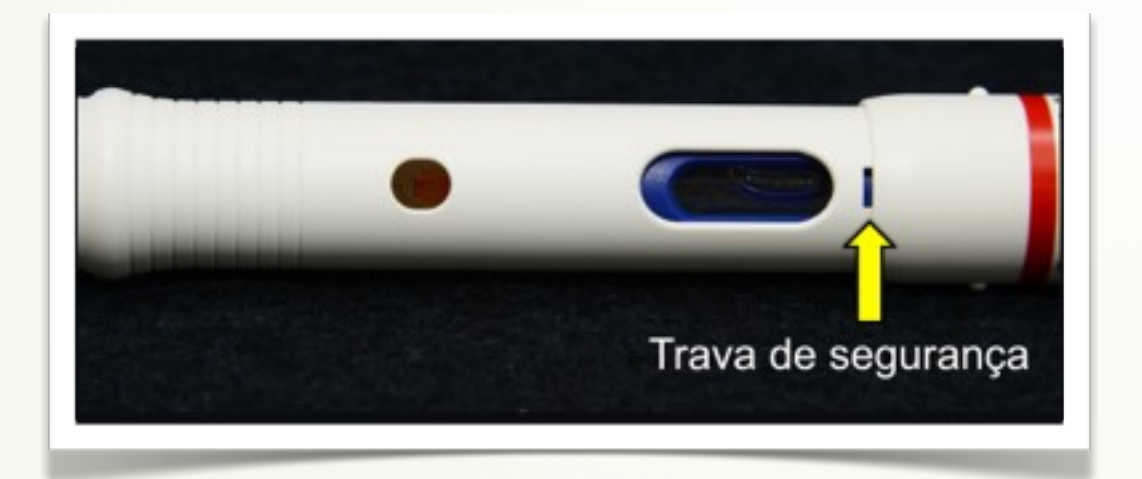

**Figura 22 -** Trava de segurança

#### **5º passo**

Siga todas as instruções listadas acima dos cuidados necessários pré-aplicação. Coloque a caneta no local escolhido, segure o corpo da caneta em ângulo de 90º com uma das mãos. Assegure-se que o visor da caneta está visível. Pressione firmemente o corpo da caneta contra a pele para liberar a trava de segurança. Cuidado para não pressionar o botão de ativação antes do momento desejado.

Verifique se a trava de segurança está liberada. A pequena área retangular desaparecerá. A caneta com betainterferona 1 a, agora está pronta para aplicação **(Figura 23)**;

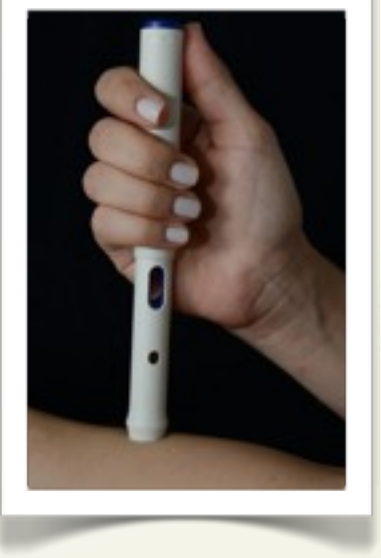

**Figura 23-** Trava de segurança liberada

Pressione o botão de ativação com o polegar para iniciar a injeção **(Figura 24)**. Você escutará um clique indicando que o processo de injeção começou. Não retire a caneta. Continue segurando a caneta contra a pele e aguarde aproximadamente 10 segundos. Após esse tempo, puxe a caneta para retirar a agulha do local de aplicação. Pressione o local por alguns segundos com algodão seco e siga todas as instruções citadas pósaplicação. Confirmação da aplicação: o visor deverá ficar amarelo, quando toda a dose do produto for administrada;

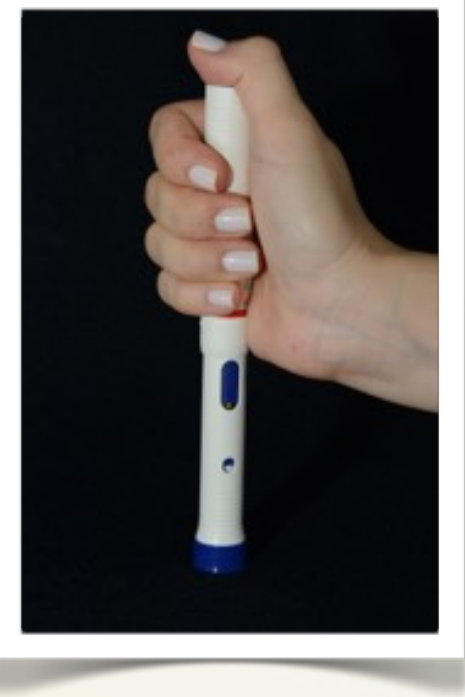

**Figura 24-** Pressione o botão de ativação com o polegar, para iniciar a injeção.

#### **7 º passo: Reencape**

Coloque a tampa para reencape da caneta em uma superfície pala e dura **(Figura 25 A)**. Não segure a tampa para reencape da caneta. Você pode se ferir com a agulha. Insira a agulha diretamente na tampa da caneta **(Figura 25 B)**. Pressione firme até escutar um "clique", após descarte em local apropriado.

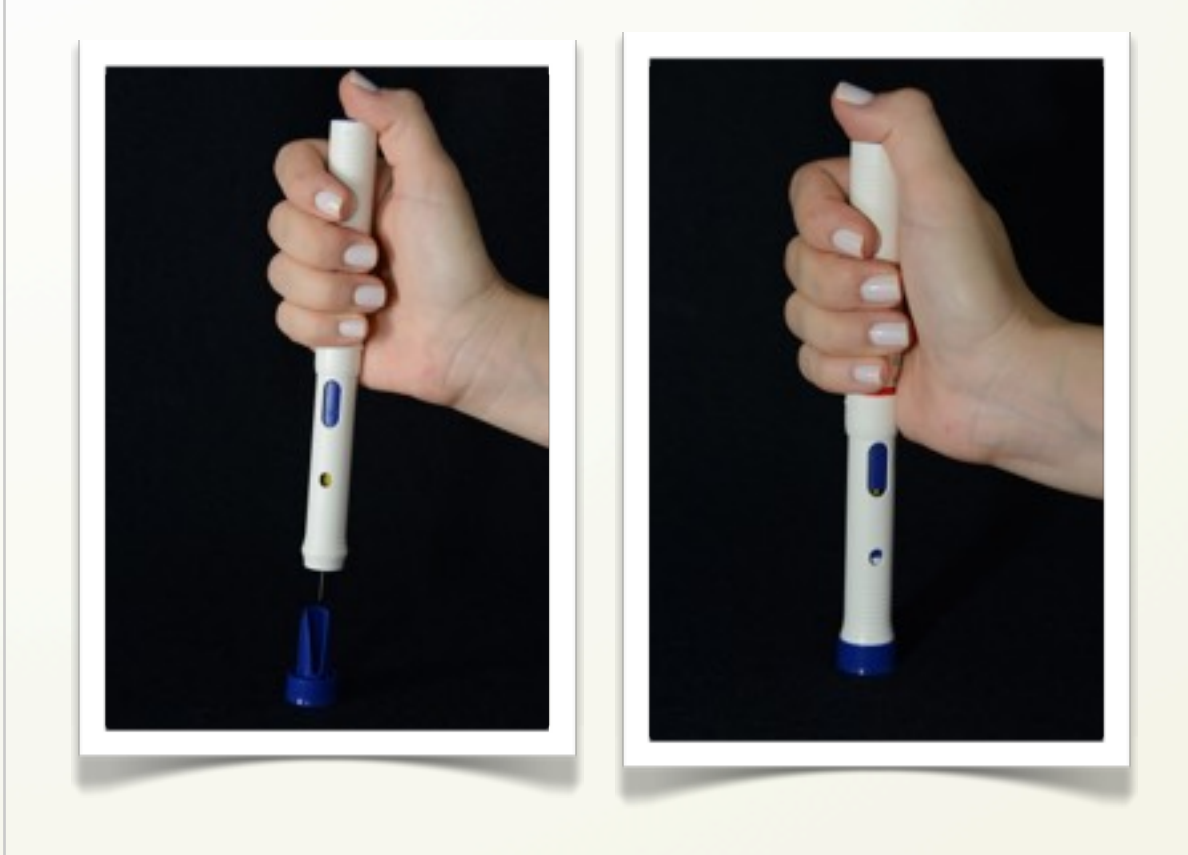

**Figura 25 A-** Coloque a tampa para reencape da caneta em uma superfície pala e dura; **B-** Insira a agulha diretamente na tampa da caneta.

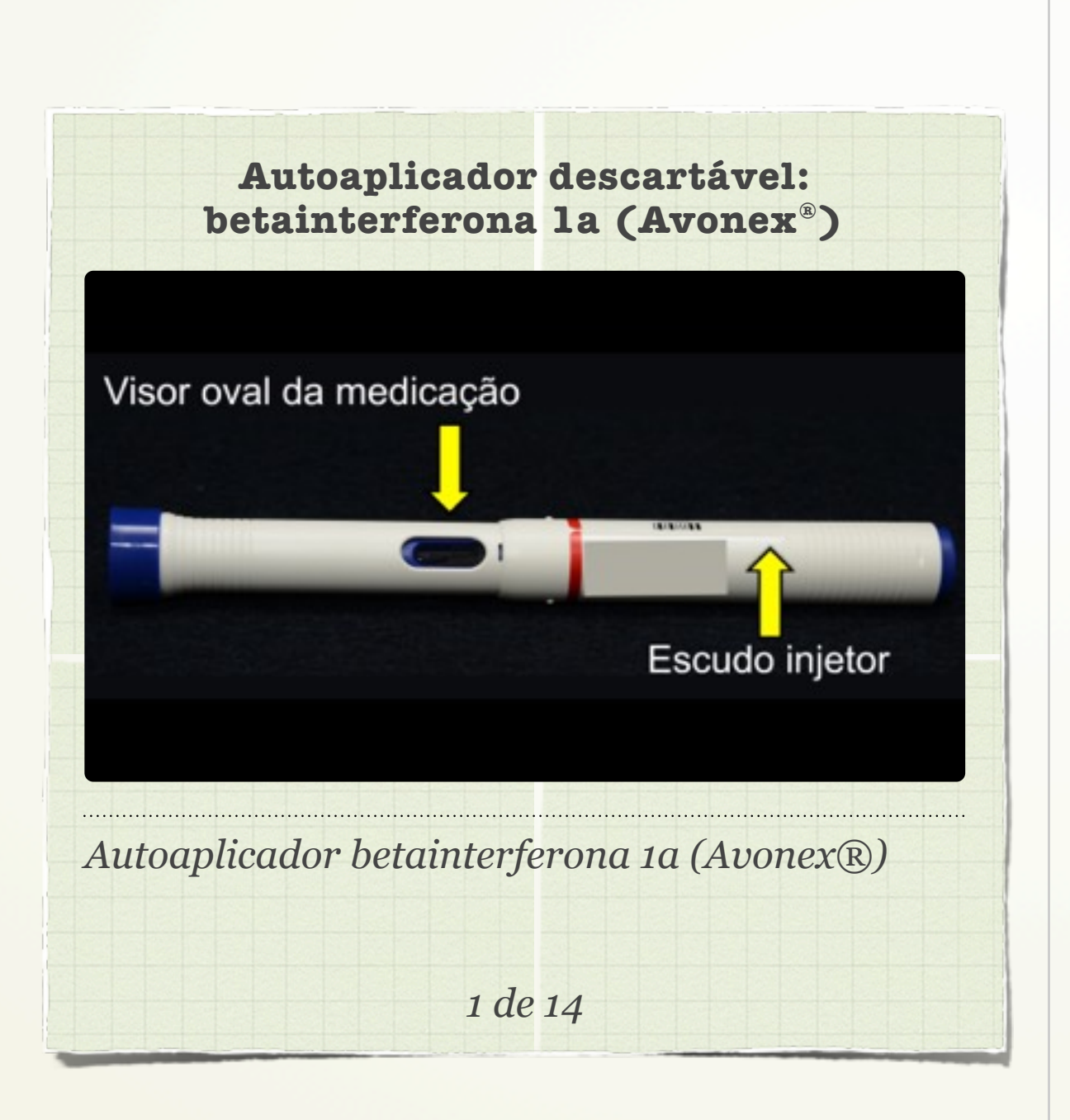

**✓ Autoaplicador: betainterferona 1a (Rebif®) (Figura 26).**

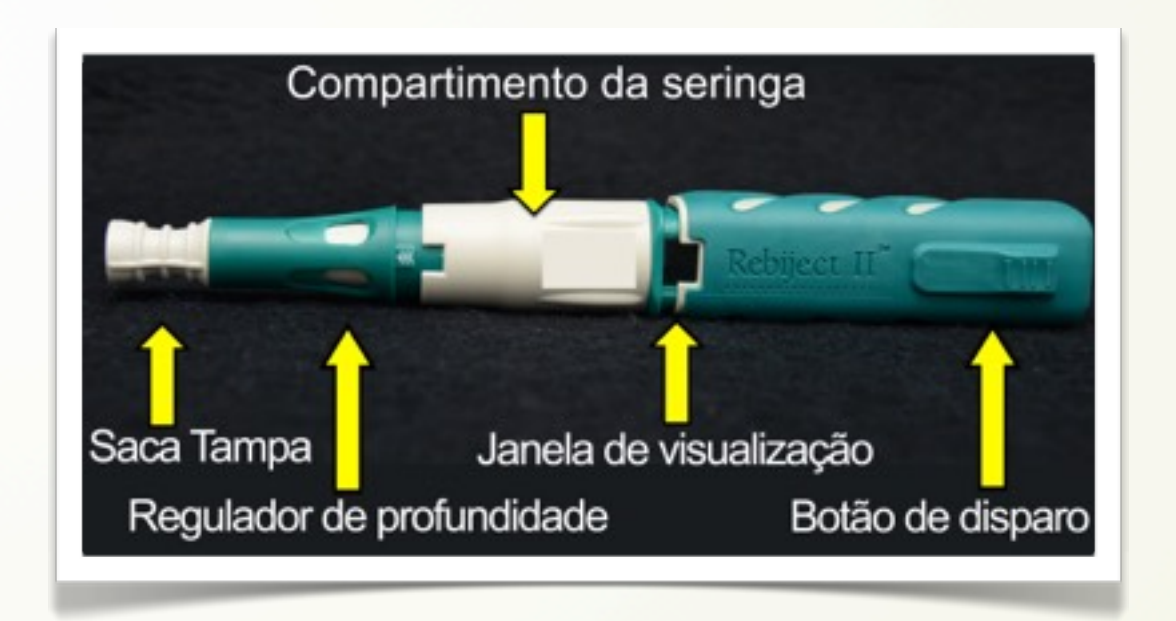

 **Figura 26:** Autoaplicador: betainterferona 1a (Rebif®)

#### **1º Passo**

Ajustar a profundidade da agulha, conforme avaliação médica ou de enfermagem, girando o regulador de profundidade da agulha **(Figura 27)**;

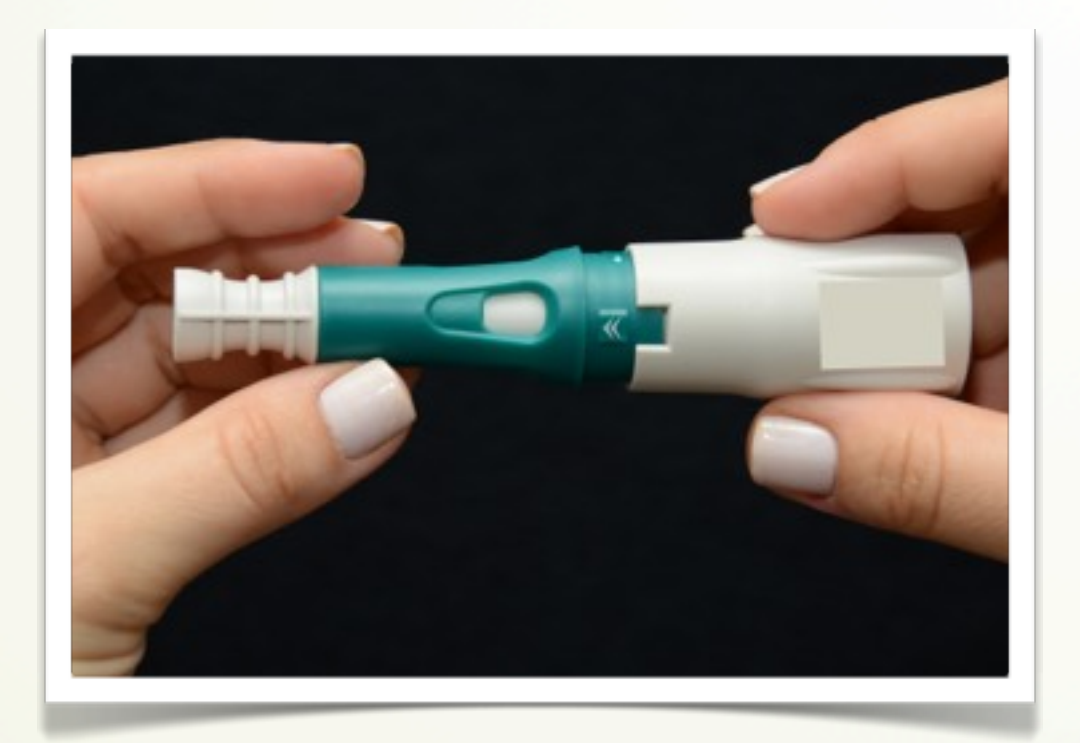

**Figura 27:** Regulador de profundidade da agulha

#### **2º passo**

Ativar a caneta: Empurrar o corpo do auto aplicador contra o saca-tampa, até que o braço de disparo (cor amarela) esteja na posição travada, neste momento você ouvirá um "clique" **(Figuras 28 A e 28 B)**;

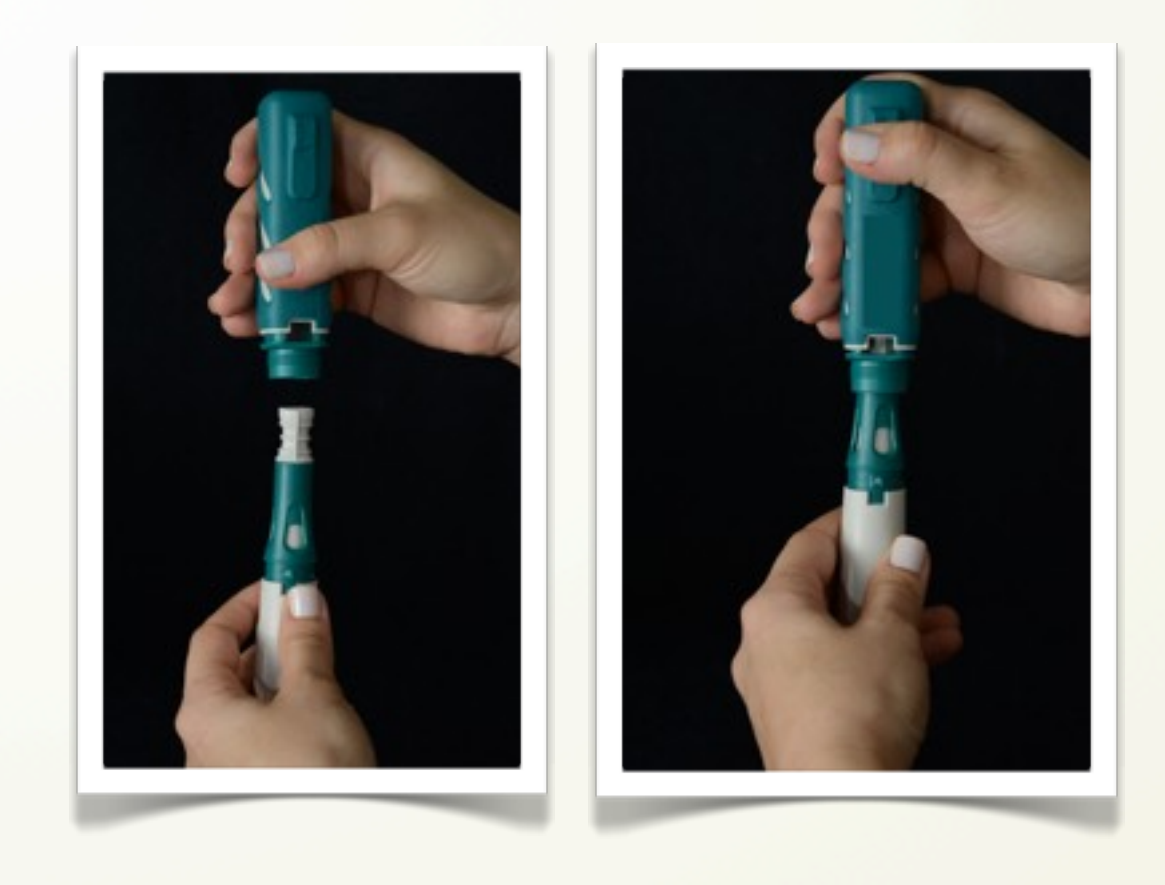

**Figura 28 A-** Empurrar o corpo do auto aplicador contra o saca-tampa; **B-** Travar o braço de disparo.

Não retire o êmbolo da seringa, coloque o compartimento da caneta em uma superfície plana **(Figura 29 A)**, inserir a seringa neste compartimento, pela extremidade da tampa da agulha, sem retirar a tampa do embolo **(Figura 29 B)**;

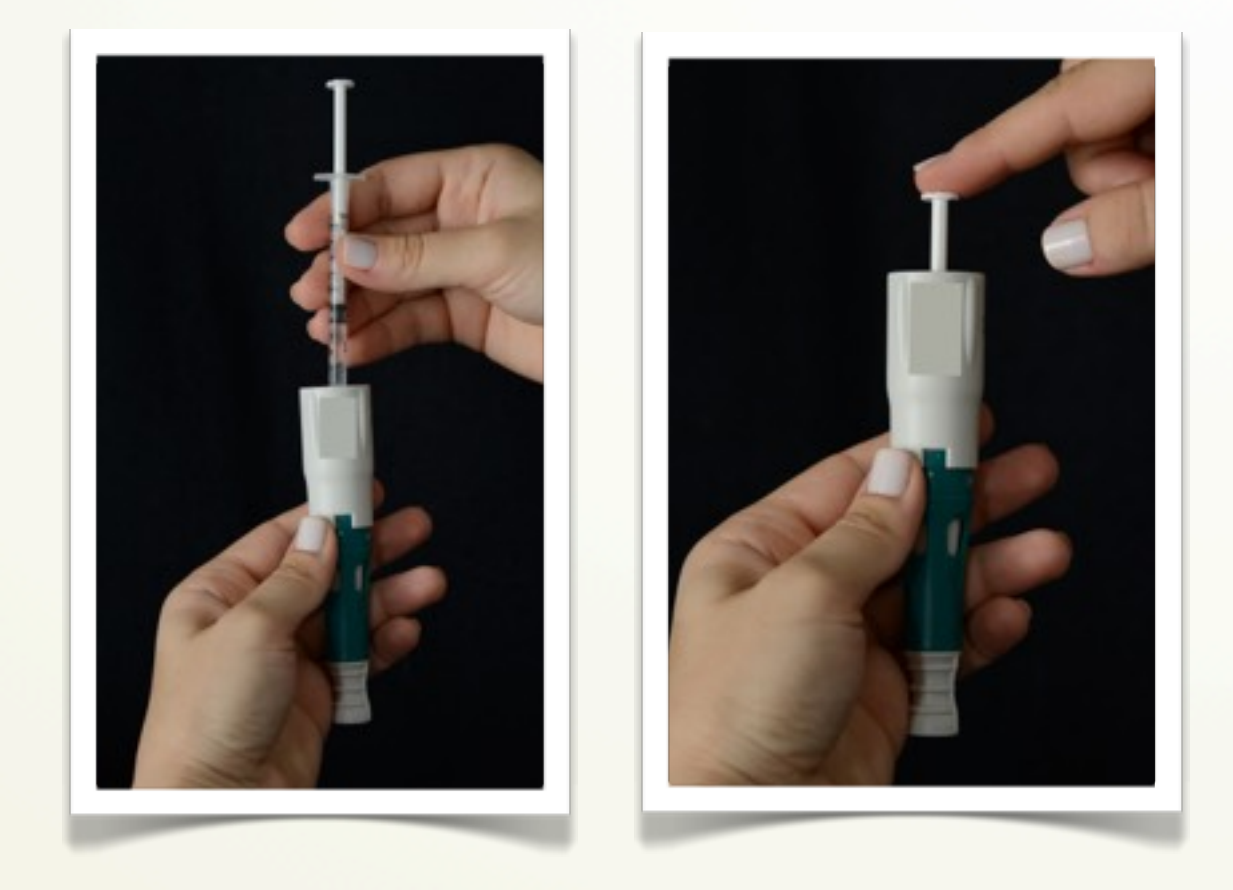

 **Figura 29 A-** Insira a agulha no compartimento; **B-**Empurre a extremidade da tampa da agulha.

#### **4º passo**

Empurrar a seringa com o seu êmbolo até ouvir um clique. Rosquear o compartimento da seringa ao corpo do auto aplicador, certificando-se que esteja fechado **(Figura 30)**;

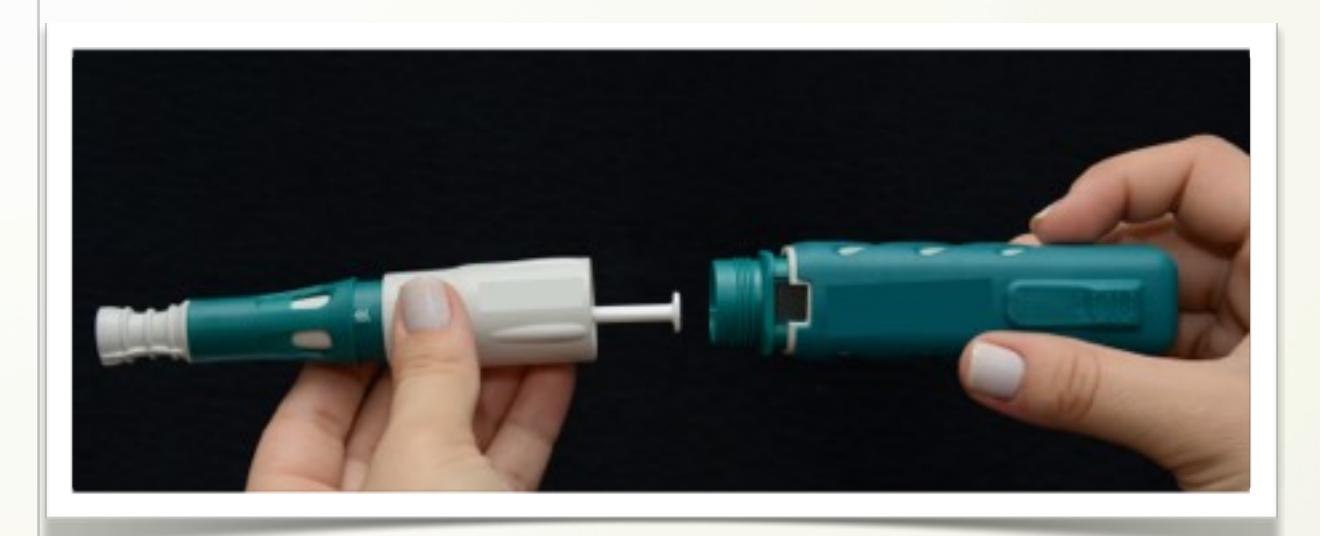

**Figura 30-** Empurrar a seringa com o seu êmbolo até ouvir um clique.

Colocar a caneta em posição vertical, com a extremidade da tampa da agulha voltada para cima. Retirar o saca tampa do auto aplicador, ele deve sair do compartimento da seringa com a tampa da agulha no seu interior **(Figura 31)**. Certificar-se se o saca tampa está guardado em local seguro, pois você irá utilizar em outras aplicações. Descartar a tampa da agulha;

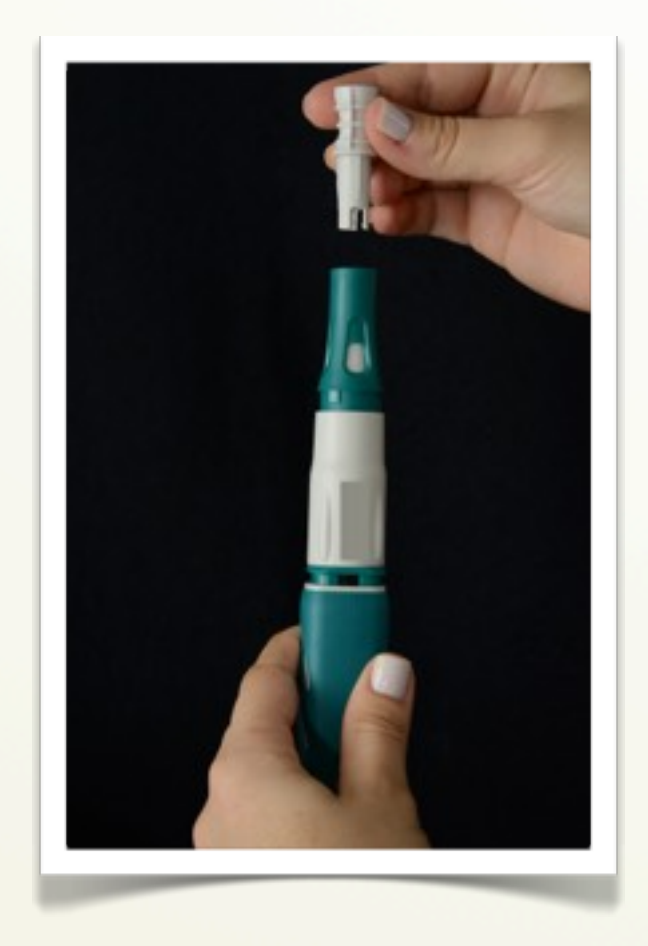

 **Figura 31-** Retirar o saca tampa do auto aplicador

#### **6º passo**

Siga todas as instruções listadas acima dos cuidados necessários pré-aplicação, após coloque a caneta com uma pressão contra a pele para liberar a trava de segurança. Pressione o botão de disparo para injetar automaticamente o medicamento **(Figura 32)**;

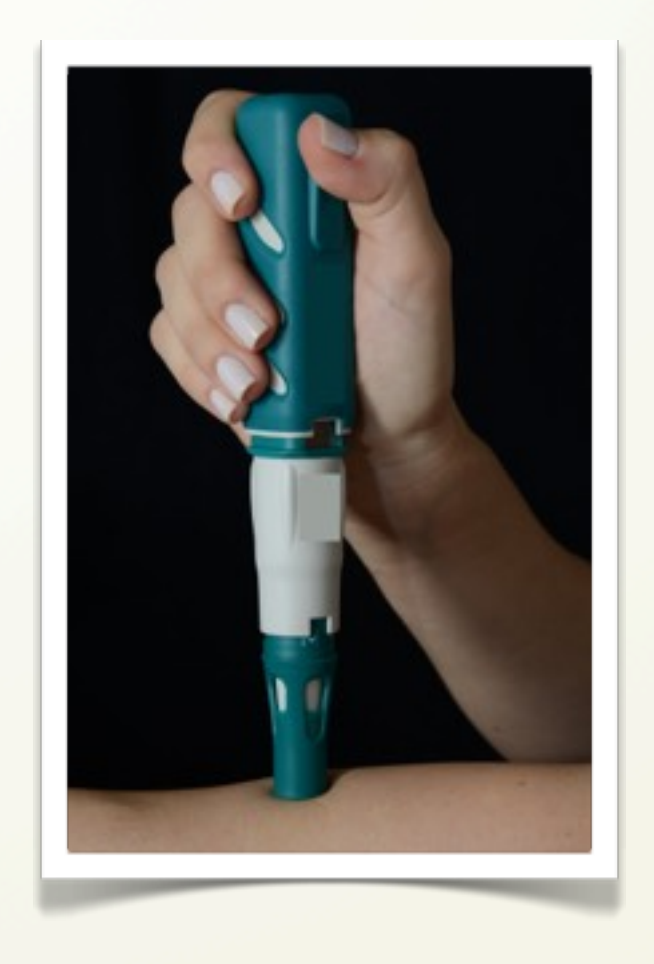

**Figura 32-** Coloque a caneta com uma pressão contra a pele para liberar a trava de segurança.

Segure a caneta no local, sem pressionar o botão, durante aproximadamente 10 segundos para garantir que a aplicação foi concluída. Quando a aplicação for finalizada, a janela de visualização da caneta, mostrará uma série de linhas pretas sobre um fundo amarelo **(Figura 33)**;

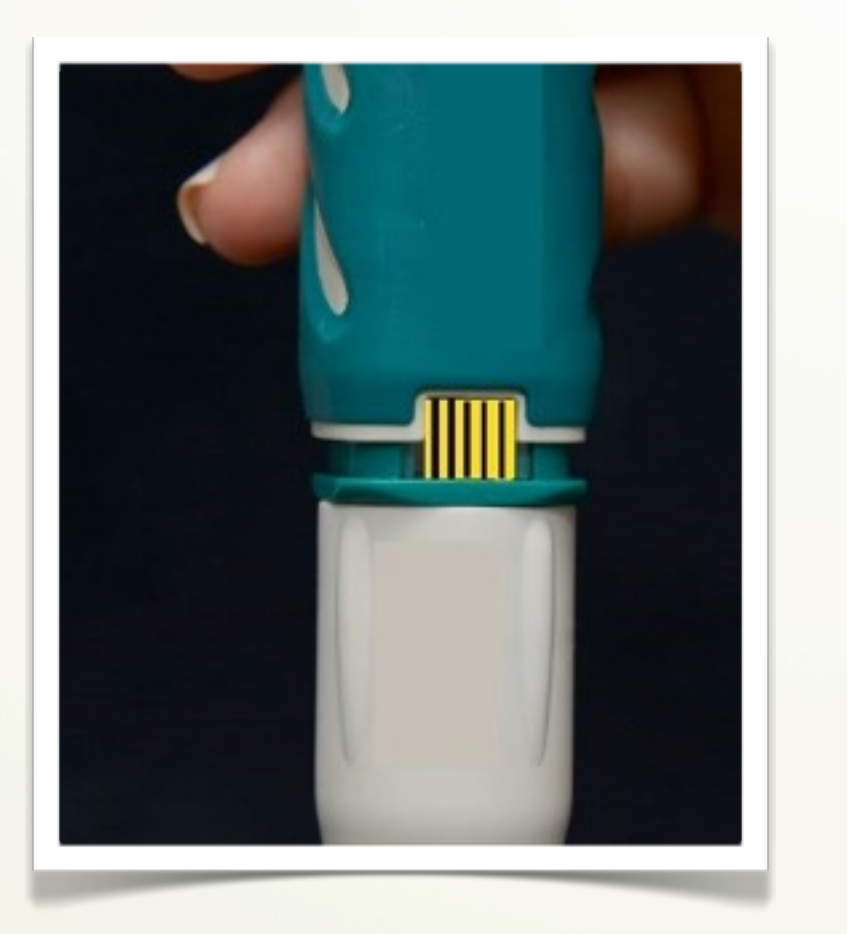

**Figura 33-** A janela de visualização da caneta, mostrará uma série de linhas pretas sobre um fundo amarelo.

#### **8º passo**

Remova o autoaplicador da pele e desenrosque o compartimento da seringa **(Figura 34 A)**. Nesse momento, tome cuidado para não se furar ou cortar, pois a agulha está exposta. Retire a seringa vazia e descarte em local apropriado **(Figura 34 B)**, após acople o saca tampa a extremidade do compartimento da seringa, para que o mesmo possa ser utilizado nas próximas aplicações **(Figura 34 C)**;

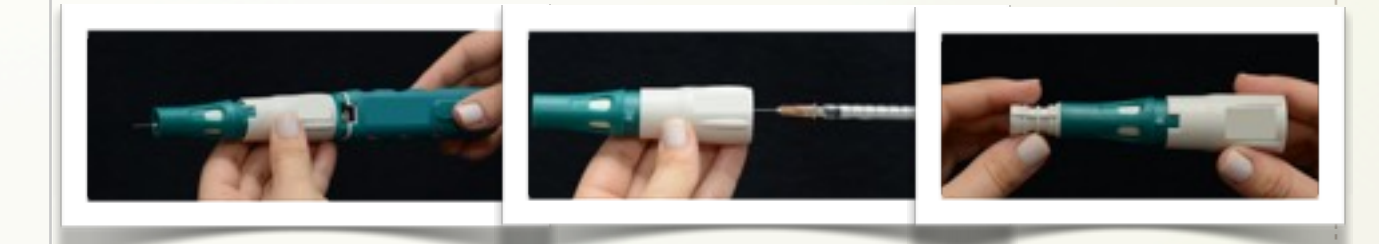

**Figura 34 A-** Remova o auto aplicador da pele e desenrosque o compartimento da seringa; **B-** Retire a seringa vazia e descarte em local apropriado; **C-** Acople o saca tampa a extremidade do compartimento da seringa.

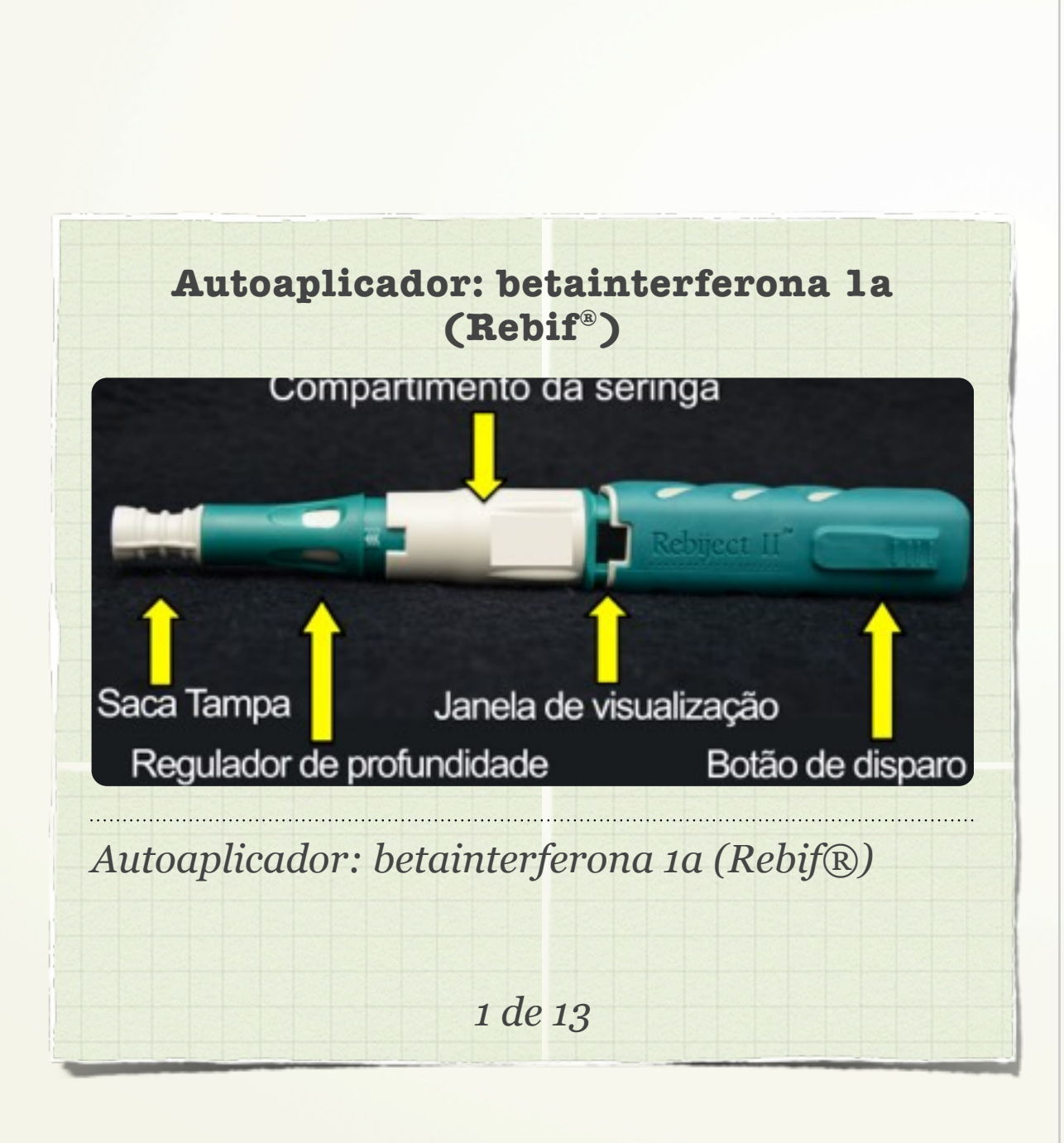

√ Autoaplicador: betainterferona 1b **(Betaferon®) (Figura 35)**

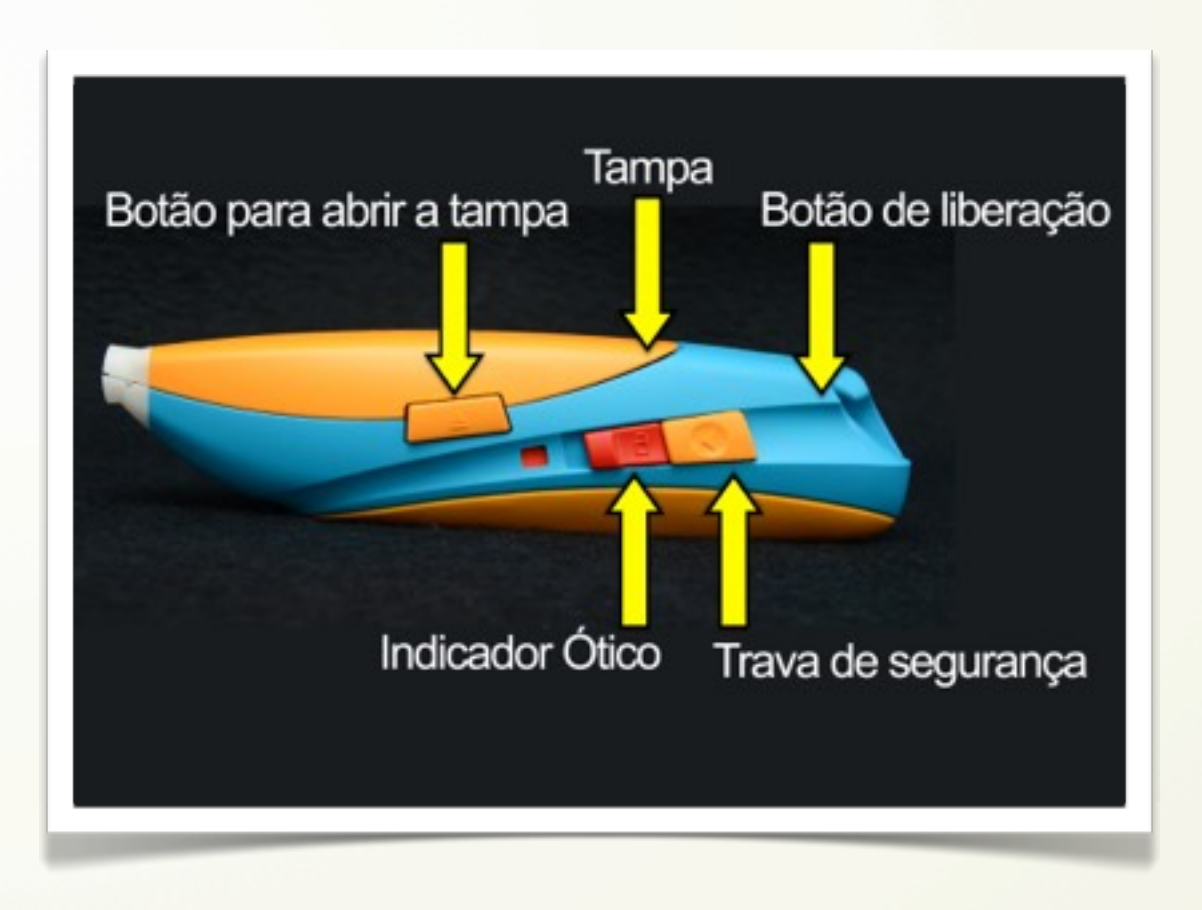

**Figura 35-** Autoaplicador: betainterferona 1b (Betaferon®)

#### **1 ° passo**

Segure a caneta e puxe a alavanca para baixo, conforme a figura. Após a liberação, a alavanca voltará automaticamente para sua posição inicial **(Figura 36);**

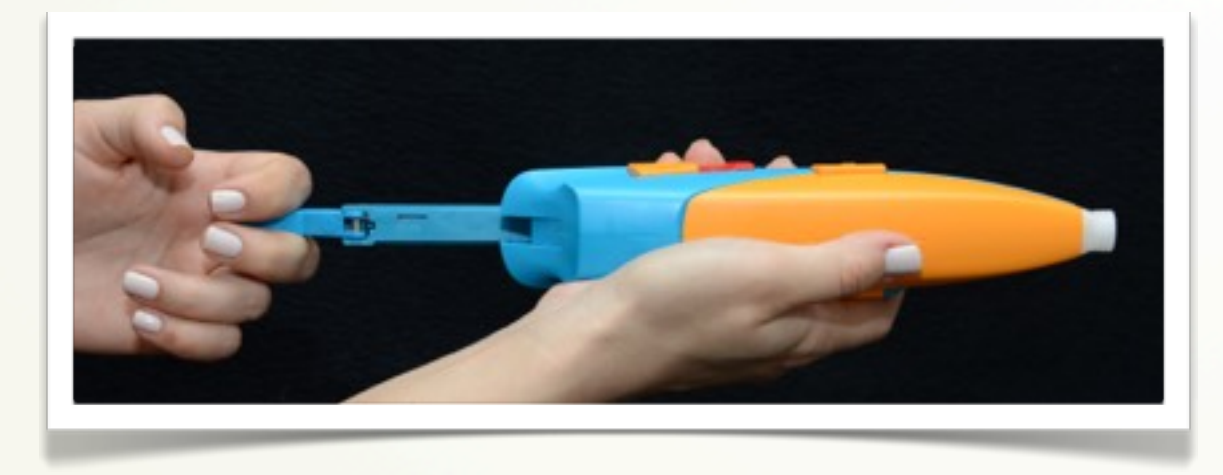

**Figura 36-** Segure a caneta e puxe a alavanca para baixo

#### **2º passo**

Aperte o botão para abrir a tampa do compartimento da seringa de maneira que fique totalmente acessível **(Figura 37);**

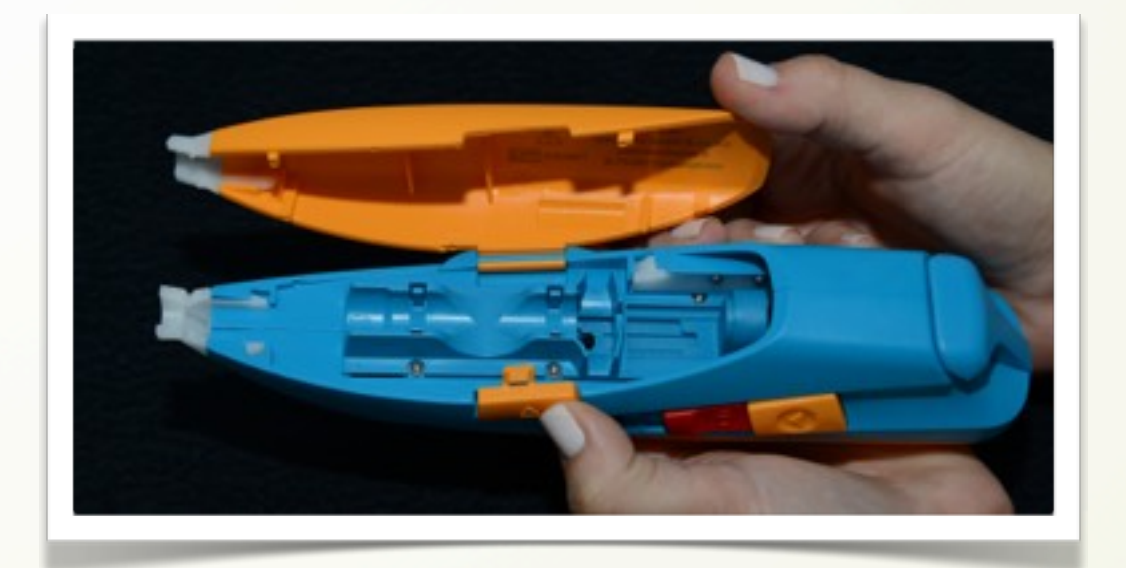

**Figura 37-** Aperte o botão para abrir a tampa

Coloque no compartimento a seringa com a capa de proteção da agulha. Feche a tampa da caneta, você ouvirá a trava do compartimento. Caso a tampa não esteja travada, não será possível utilizar o auto aplicador **(Figura 38);**

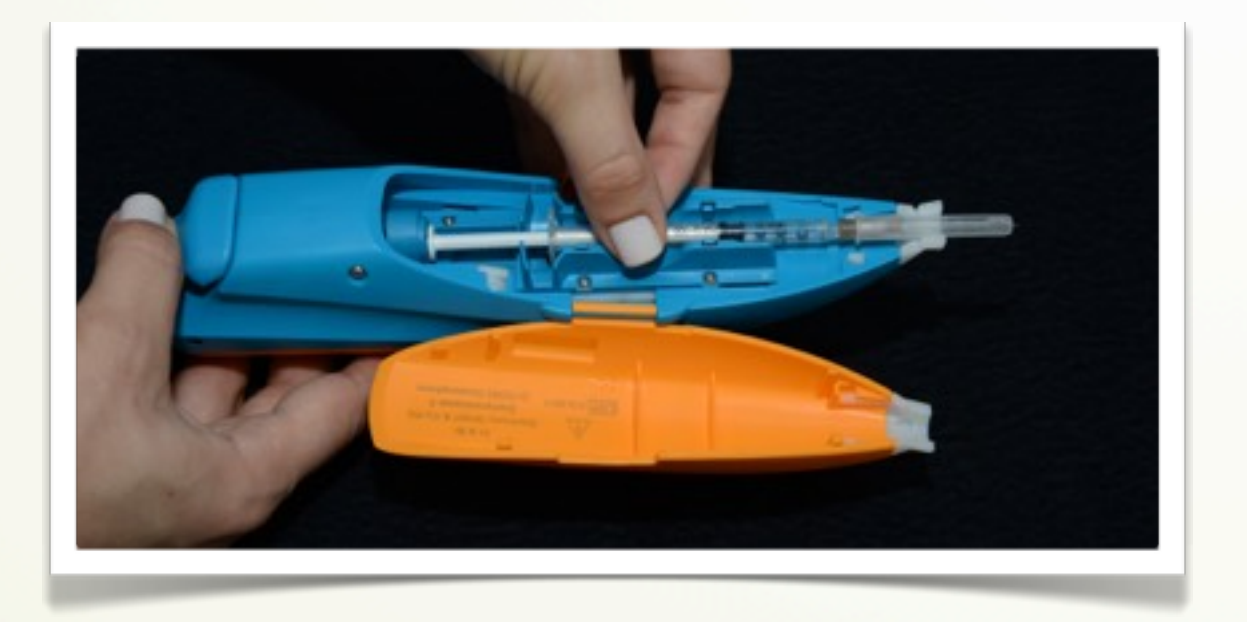

**Figura 38-** Coloque no compartimento a seringa com a capa de proteção da agulha

#### **4º passo**

Remova a capa protetora da agulha puxando-a para fora, não deve girá-la. Destrave o botão, empurrando a trava vermelha de segurança em direção ao indicador ótico **(Figura 39);**

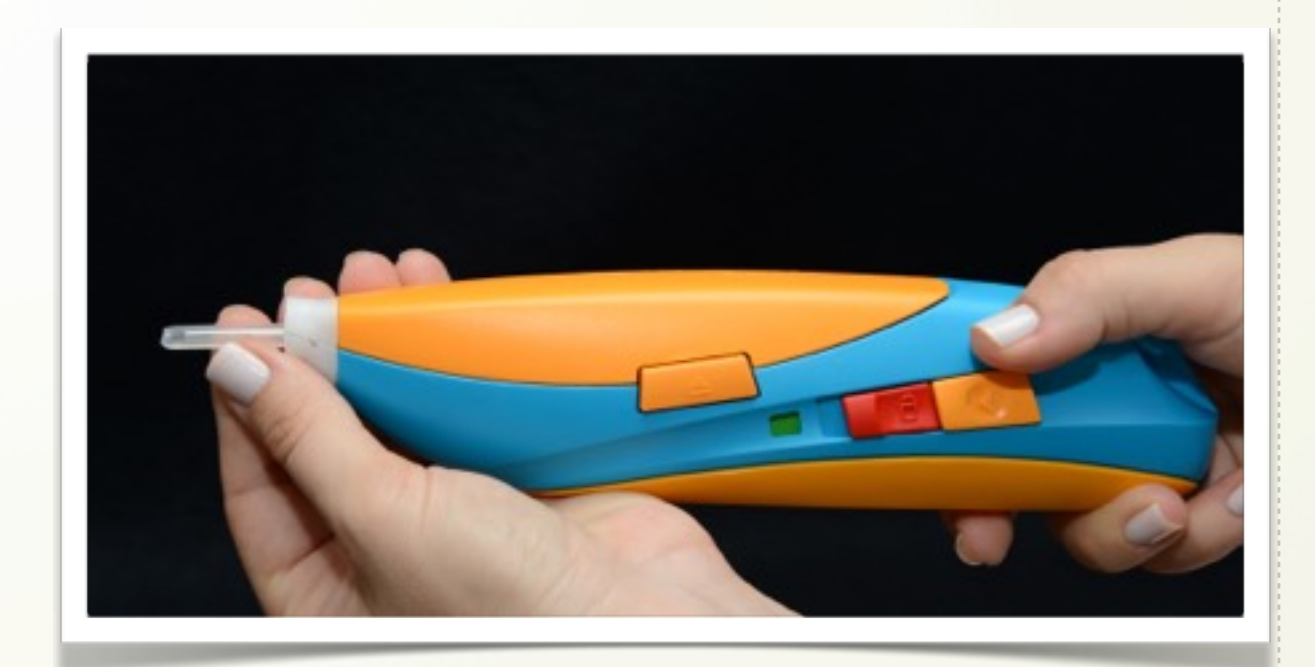

**Figura 39-** Remova a capa protetora da agulha puxando-a para fora

Siga todas as instruções listadas acima dos cuidados necessários pré-aplicação. Coloque a caneta no local escolhido, posicione a caneta sobre a pele em um ângulo de 90º, pressionando o botão, uma vez. Mantenha a caneta nesta posição por aproximadamente 10 segundos **(Figura 40);**

![](_page_32_Picture_2.jpeg)

**Figura 40-** Coloque a caneta no local escolhido, posicione a caneta sobre a pele em um ângulo de 90º

#### **6º passo**

O processo de aplicação estará concluído quando ouvir um sinal sonoro e a cor do indicador ótico mudar de verde para vermelho. Retire a caneta da pele, observando que a agulha não estará mais. Após aplicação do medicamento, abra a tampa para retirar a seringa **(Figura 41);**

![](_page_32_Picture_6.jpeg)

**Figura 41-** Após aplicação do medicamento, abra a tampa para retirar a seringa

Puxe a seringa para fora do compartimento com cuidado, para não provocar acidente. Sempre verifique se restou medicamento na seringa. Em caso positivo, aplique manualmente o restante e peça ajuda para ao profissional de saúde, para auxiliar nas próximas aplicações;

![](_page_33_Figure_2.jpeg)

#### ✓ **Autoaplicador: acetato de glatirâmer (Copaxone®) (Figura 42)**

![](_page_33_Picture_4.jpeg)

**Figura 42-** Autoaplicador: acetato de glatirâmer (Copaxone®)

Escolha o número de profundidade, peça ao seu médico ou enfermeira que determine seu ajuste de profundidade de agulha correto, antes de começar a usar a caneta **(Figura 43);**

![](_page_34_Picture_2.jpeg)

**Figura 43-** Ajuste de profundidade

#### **2º passo**

Prepare a seringa do medicamento de modo habitual. Não retire a tampa protetora da agulha e não retire a bolha de ar da seringa. Desrosquei o estojo da seringa do corpo injetor. Observe que a janela indicadora apresenta cor vermelha e amarela **(Figura 44);**

![](_page_34_Picture_6.jpeg)

**Figura 44-** Desrosquei o estojo da seringa do corpo injetor

Segure o corpo injetor com uma mão, assegurando-se de que você não está tocando no botão ativador azul. Com a outra mão, segure o estojo da seringa com o removedor da tampa ainda no local. Empurre o estojo da seringa firme contra o êmbolo amarelo no corpo injetor, até que ouça um clique, para travar o êmbolo amarelo **(Figura 45);**

![](_page_35_Picture_2.jpeg)

**Figura 45-** Empurre o estojo da seringa firme contra o êmbolo amarelo no corpo injetor

#### **4º passo**

Apoie o estojo da seringa em uma superfície plana. Introduza a seringa com a tampa protetora voltada para baixo, no estojo da seringa. Nesse momento, empurre a seringa firme no estojo dela, até que você note que a seringa produziu um clique e esteja no local. A aba da seringa deve encostar na borda branca, parte interna do estojo da seringa. Não tenha receio de empurrar **(Figura 46);**

![](_page_35_Picture_6.jpeg)

**Figura 46-** Introduza a seringa com a tampa protetora voltada para baixo, no estojo da seringa

Rosquei o estojo da seringa no corpo injetor, tomando cuidado para não tocar no botão ativador azul **(Figura 47 A).** Observe que neste momento a janela indicadora está "transparente" e é possível verificar o êmbolo da seringa no seu interior. Quando estiver pronto para realizar a aplicação, após preparo da pele, segure o corpo injetor com uma mão e com a outra mão, remova a tampa da agulha, puxando firme o removedor da tampa. O removedor da tampa sairá do estojo da seringa com a tampa protetora da agulha em seu interior **(Figura 47 B);**

![](_page_36_Picture_2.jpeg)

**Figura 47 A-** Rosqueie o estojo da seringa no corpo injetor; **B-** Posicione o auto aplicador sobre o local escolhido e aperte o botão ativador azul, para administrar o medicamento

#### **7º passo**

Vire o removedor de tampa de cabeça para baixo, para liberar a tampa protetora da agulha. Assegure-se que tanto a parte interna de borracha cinza e a parte externa de plástico transparente da tampa da agulha sejam removidas **(Figura 48);**

![](_page_36_Picture_6.jpeg)

**Figura 48-** Vire o removedor de tampa de cabeça para baixo, para liberar a tampa protetora da agulha

Descarte a tampa da agulha, mas guarde o removedor da tampa (vermelho) para o próximo uso. Não jogue no lixo **(Figura 49);**

![](_page_37_Picture_2.jpeg)

**Figura 49-** Removedor da tampa

**\*É importante à higienização dos auto aplicadores após utilização, para evitar infecções.**

![](_page_37_Figure_5.jpeg)

• CAPÍTULO 6 •

# DESCARTE DE SERINGAS E AGULHAS UTILIZADAS:

![](_page_38_Picture_2.jpeg)

✓ Nunca coloque a capa de proteção da agulha após o uso;

✓ As agulhas devem ser descartadas em local apropriado e seguro, laboratórios e unidades básicas de saúde disponibilizam o descarpax (caixa de papelão reforçada e adequada para perfuro cortantes), na ausência destas recomendamos que sejam utilizadas para descarte as garrafas pet. (garrafas de refrigerante) **(Figura 50);**

![](_page_39_Picture_2.jpeg)

**Figura 50-** Descarpack para descarte de seringas e agulhas

✓ Nunca deixe o coletor no chão, mantenha em local seguro, longe do alcance das crianças;

✓ Evite deixar o coletor em locais úmidos e molhados;

✓ Quando o coletor estiver cheio, deverá ser fechado e encaminhado a um centro ou unidade básica de saúde mais próxima da sua residência para descarte;

✓ Os restos de papel e os chumaços de algodão devem ser descartados em lixo comum.

• CAPÍTULO 7 •

# ARMAZENAMENTO E TRANSPORTE ADEQUADO DO MEDICAMENTO

O cuidado com o armazenamento e transporte dos medicamentos é muito importante para manter a integridade da medicação.

#### **1. ARMAZENAMENTO**

✓ Os imunomoduladores injetáveis não podem ser congelados;

✓ Devem ser armazenados sob refrigeração entre 2 e 8°C (geladeira);

✓ Para evitar um congelamento acidental, evite colocar a embalagem perto do compartimento do congelador; o local mais adequado é a parte do meio da geladeira **(Figura 51);**

✓ Guardar na embalagem de origem para proteger da luz;

✓ Não colocar objetos em cima da embalagem do medicamento;

✓ Manter medicamento longe do alcance e vista das crianças.

![](_page_41_Picture_7.jpeg)

**Figura 51-** Localização do compartimento adequado da geladeira.

#### **2. TRANSPORTE**

**Via terrestre:** O transporte deve ser feito sempre em bolsa térmica ou isopor junto com gelo. Como a caixa do produto geralmente é de papelão, o ideal é colocar o gelo dentro do saco plástico para não molhar a caixa.

**Viagem aérea:** O transporte deve ser feito sempre em bolsa térmica ou isopor conforme indicação na viagem terrestre, porém existem alguns cuidados adicionais. O compartimento de cargas do avião pode congelar os objetos quando está voando, isto acontece porque lá em cima à temperatura é diferente e chega, facilmente, abaixo de zero grau. A nossa recomendação é que leve o seu medicamento como bagagem de mão junto com alguns documentos na hora do embarque e desembarque.

### • CAPÍTULO 8 •

# ONDE PROCURAR AJUDA

Pacientes podem solicitar atendimento através das centrais de atendimento dos laboratórios responsáveis pela fabricação dos medicamentos ou comparecer em um centro de referência mais próximo da sua cidade, para receber orientações e realizar treinamentos de auto aplicação das terapias injetáveis. Lembrando que todos ao pacientes devem ser cadastrados nos programas de apoio dos laboratórios, para receber o kit de auto aplicação e visitas domiciliares durante o tratamento.

**1. CENTROS DE REFERÊNCIA EM ESCLEROSE MÚLTIPLA NO ESTADO DE SÃO PAULO**

**Ambulatório de Neurologia do Hospital das Clínicas da Faculdade de Medicina de Botucatu UNESP- Ambulatório Geral: Bloco III.**

Distrito de Rubião Júnior- Botucatu (SP)/ Tel: (14) 3811-6267 <http://www.hc.fmb.unesp.br>

**CATEM – Irmandade de Santa Casa de Misericórdia de São Paulo.**

Cidade: São Paulo/ Tel: (11) 2176-7232 [http://www.catem.com.br/](http://www.catem.com.br)

**Ambulatório de Doenças Desmielinizantes da Escola Paulista de Medicina - Universidade Federal de São Paulo - UNIFESP.**

Cidade: São Paulo /Tel: (11) 5571-3324 <http://www.unifesp.br/hsp//>

**Ambulatório de Neurologia do Hospital das Clínicas da Faculdade de Medicina de Ribeirão Preto -FMRP - USP.** Ribeirão Preto (SP)/ Tel: (16) 3602-2340 <http://www.hcrp.fmrp.usp.br/sitehc/>

**Ambulatório de Neurologia e Esclerose Múltipla do Hospital das Clínicas de Campinas – UNICAMP.**  Cidade: Campinas/ Tel: (19) 3521-2121 [http://www.hc.unicamp.br/](http://www.hc.unicamp.br)

**Ambulatório de Especialidades Mário Covas – Faculdade de Medicina de Marília -FAMEMA.** Cidade: Marília (SP) /Tel: (14) 3402-1744 [http://www.famema.br/](http://www.famema.br)

**Ambulatório de Esclerose Múltipla – Hospital de Base da Faculdade de Medicina de São José do Rio Preto - FAMERP.** 

São José do Rio Preto (SP)/ Tel: (17) 3201-5000 [http://www.hospitaldebase.com.br/](http://www.hospitaldebase.com.br)

#### **2. ASSOCIAÇÕES DE PORTADORES NO ESTADO DE SÃO PAULO**

As associações organizam-se para orientar pacientes, cuidadores e suas famílias sobre os diversos aspectos que envolvem a esclerose múltipla, como o tratamento multidisciplinar, o apoio psicológico e a adaptação da casa, por exemplo.

**ABEM -** Associação Brasileira de Esclerose Múltipla São Paulo/ Telefone:(11) 5587 6050 Site[:www.abem.org.br](http://www.abem.org.br)

#### **MOPEM- Movimento dos pacientes com Esclerose Múltipla**  São Paulo (SP)/ Telefone: (11) 3719-3567 Email: [movimento.mopem@gmail.com](mailto:movimento.mopem@gmail.com)

**ABREM - Associação de Botucatu e região de Esclerose Múltipla** Botucatu(SP)/Telefone:(14) 3882 0742 Email[:fcangelo@yahoo.com.br](mailto:fcangelo@yahoo.com.br)

**GEMC - Grupo de Esclerose Múltipla de Campinas** Cidade: Campinas  $(SP)/Tel.$  (19) 3241-6230 E-mail: [ceciliapazette@ymail.com](mailto:ceciliapazette@ymail.com)

**UPEMSOR - União dos portadores de Esclerose Múltipla de Sorocaba e região** Telefone:(15) 3202 6880 E-mail: [upemsor@gmail.com](mailto:upemsor@gmail.com)

**AREMP - Associação Ribeirão Pretana de Esclerose Múltipla e Parkinson** Ribeirão Preto (SP)/ Telefone:(16) 3627 9873

**3- PROGRAMAS DE APOIO AO PACIENTE PARA NOTIFICAR O LABORATÓRIO SOBRE REAÇÃO CUTÂNEA**

**Acetato de glatiramer: Programa PACO** <http://www.tevabrasil.com.br->Telefone: 0800.777.8382

#### **Betainterferona 1b: Programa BETAPLUS** [http:/ww.esclarecimentomultiplo.com.br](http://www.esclarecimentomultiplo.com.br-) Telefone: 0800.702.0605

**Betainterferona 1a (Avonex)- Programa BIA** [http://www.programabia.com.br](http://www.programabia.com.br-) Telefone: 0800.724.0055

**Betainterferona 1a(Rebif)- Programa PAP** Email: [pap@merckserono.net-](mailto:pap@merckserono.net-)Telefone: 0800.888.1414

# • CAPÍTULO 9 • SITES DE INTERESSE

**[Centro de investigação em Esclerose Múltipla](http://www.ciem.com.br)**

**[Centro de Atendimento e Tratamento de Esclerose Múltipla](http://www.catem.com.br/)**

**[Associação Brasileira de Esclerose Múltipla](http://www.abem.org.br/index.php/esclerose-multipla)**

**[Esclerose Múltipla](http://www.esclerosemultipla.com.br/colaborador/fernando-coronetti/)**

**[Esclerose Múltipla - Albert Einstein](http://www.einstein.br/einstein-saude/em-dia-com-a-saude/Paginas/entenda-a-esclerose-multipla.aspx)**

**[Patients like me](https://www.patientslikeme.com/)**

# • CAPÍTULO 10 • APLICATIVOS DA WEB

# **Med notes TP [\(Google Play\)](https://play.google.com/store/apps/details?id=com.athometp.android.mednotestp) Descrição**

O aplicativo rastreia os sites de aplicação de medicamentos injetáveis para os pacientes em tratamento com acetato de glatirâmer (COPAXONE), betainterferona 1a(AVONEX/ REBIF) ou outros medicamentos injetáveis como a insulina. Este aplicativo pode ser benéfico para pessoas com esclerose múltipla, diabetes ou outras condições de saúde. O paciente pode inserir uma nota rápida associada a uma injeção, adicionar uma nota de áudio, foto ou apenas criar uma nota para acompanhar os seus sintomas ou quaisquer outros eventos adversos ou cutâneos. Para adicionar uma nota, basta tocar na tecla, o aplicativo irá salvar automaticamente as notas e local da aplicação, quando você voltar para a tela principal. Se você precisa fazer uma nota de um evento que aconteceu no passado, você pode definir uma data, o que seria uma nova data para o registro. Se a data não estiver configurada manualmente, seria automaticamente definido como uma data atual no dispositivo Mobil.

## **Funcionalidades do aplicativo**

- \* Locais de aplicação
- \* Notas de textos
- \* Entradas de diário
- \* Foto notas
- \* Texto Export Notes em um arquivo de tubulação delimitado

![](_page_47_Figure_9.jpeg)

# **Diário de esclerose múltipla [\(Google Play\)](http://www.androidpit.com.br/app/com.appxient.mymsdiary)**

# **Descrição**

Este aplicativo faz uma rotação automática dos locais onde se administra as injeções e armazenamento dos registros de aplicação.Pode ser usado por pacientes que estejam em tratamento com acetato de glatirâmer, betainterferona 1ª, ou outros medicamentos injetáveis como Insulina. Este aplicativo pode ser benéfico para pessoas com esclerose múltipla (MS), diabetes ou outras condições de saúde. Basta preencher de forma rápida e simples o registo.

## **Funcionalidades do aplicativo**

- \* Alarme para avisar quando deve retirar o medicamento do refrigerador (opcional)
- \* Alarme para administrar o medicamento e o respectivo local escolhido para aplicação (opcional)
- \* Notificações quando aproximar-se da data do fim do estoque do seu medicamento; (opcional)
- \* Bloco de notas para apontar consultas, detalhes da medicação, registrar reações cutâneas no local de aplicação e qualquer outra situação que queira mais tarde dizer numa consulta com profissional de saúde para não se esquecer.

![](_page_48_Picture_8.jpeg)

# **Biogenidec- MsDagbog [\(Google Play](https://play.google.com/store/apps/details?id=com.tehnicom.solutions.biogen&hl=pt_BR) / [App Store\)](https://itunes.apple.com/br/app/ms-dagbog/id647176108?mt=8)**

## **Descrição**

Este aplicativo irá ajudá-lo a tomar a sua medicação conforme prescrito e também pode facilitar a comunicação com o profissional de saúde. Crie o hábito de escrever em seu diário sobre como você se sente. Você pode, em seguida, enviá-lo para o conteúdo do diário, você pode encaminhar para o seu médico antes de vir para a próxima consulta, certifique-se o seu médico sobre o história.

#### **AVISO LEGAL**

As informações contidas neste aplicativo destina-se a fornecer informações gerais sobre o uso do medicamento betainterferona 1a, fampyra e tysabri. O aplicativo é apenas uma ferramenta auxiliar para você. Deve sempre tomar seu medicamento exatamente como prescrito pelo seu médico, e as informações contidas neste aplicativo nunca podem substituir uma consulta com ele. Biogen Idec garante a funcionalidade deste aplicativo, incluindo as funções de alarme que funcionam conforme o esperado.

![](_page_49_Picture_47.jpeg)

# **MyMs Manager [\(Google Play](https://play.google.com/store/apps/details?id=com.projectinknowledge.ms) / [App Store\)](https://itunes.apple.com/ca/app/msaa-multiple-sclerosis-self/id423081614?mt=8&ign-mpt=uo=2)**

# **Descrição**

Aplicativo móvel gratuito criado pelo Multiple Sclerosis Association of America (MSAA), em parceria com Point de atendimento às pessoas com esclerose múltipla (EM). Futuras atualizações de aplicativos incluem um fluxo diário e uma área para informações de entrada no local de aplicação.

Esta ferramenta conveniente é eficaz e foi projetada para ajudar você a gerenciar suas auto aplicações, em consonância com a missão de melhorar a vida.

## **Funcionalidades do aplicativo**

\* Seção "Notas" na secção "MyJournal" esse recurso permite que você mantenha anotações sobre qualquer informação que você deseja;

\* Habilidade para conectar-se com o seu médico e compartilhar sua informação, facilitando as discussões durante visitas ao consultório;

\* Track e gráfico MS-específico sintomas e efeitos colaterais para gerir a sua medicação e melhorar a adesão ao tratamento.Fácil de entender receitas de sua informação auto- referida;

\* Acesso a importantes materiais de educação do paciente.

Uma vez que você começar a usar o meu MS Manager, você está autorizado a assumir um papel ativo, inserindo informações importantes do dia-dia e incentivados a compartilhar os dados com os médicos para melhorar a gestão da doença. Todos os dados coletados estão bem guardados na nuvem HIPAA-compliant, agora você pode conectarse com o seu médico através de um processo seguro. Verifique se atualizou seu MS Manager ™ e comece a usá-lo para ajudar a gerenciar sua auto aplicação.

Precisa de ajuda para obter o aplicativo?

Ligue para 1-800-772-8277, ramal 178 para obter assistência!

Se você tiver dúvidas sobre o MS que não estão relacionados a este app, envie um e-mail ou ligue para 1-800-532-7667 [MSquestions@mymsaa.org,](mailto:MSquestions@mymsaa.org) ramal 154, para obter assistência.

![](_page_51_Picture_4.jpeg)

# **Rebinfo [\(Google Play /](https://play.google.com/store/apps/details?id=com.logic.rebinfo&hl=pt_BR) [App Store\)](https://itunes.apple.com/br/app/rebinfo/id636021136?mt=8)**

# **Descrição**

Rebinfo é um aplicativo gratuito disponibilizado pela Merck Seronopara as pessoas com esclerose múltipla. Este dispositivo pode ser utilizado para auto-administraçãoRebiject II ™ ou RebiSmart ™ e que são registados no serviço de telefone técnico RebInfo.

# **Funcionalidades do aplicativo**

- \* Receber atualizações sobre serviço;
- \* Ordem isenta de materiais de apoio à terapia;

\* O acesso à área privada, onde Rebinfo também registra os horários e notas de suas administrações, para compartilhar com o seu médico e ou enfermeiro.

![](_page_52_Picture_7.jpeg)

# **Injection Site Reminter [\(Google Play\)](http://getplayapps.com/injection-site-reminder/)**

## **Descrição**

Este aplicativo vai ajudá-lo a rodiziar de forma otimizada os locais de aplicação quando tomar insulina. O objetivo é ajudar as pessoas com diabetes lembrar o local da última aplicação e desta forma auxiliar na escolha de um novo local.

Aplicar a insulina no mesmo local a maior parte do tempo, pode causar lesões na pele, o que pode alterar a forma como a insulina é absorvida. Alternando os locais de aplicação reduz o risco de que isso aconteça. Esta aplicação vai ajudá-lo a lembrar do próximo local de aplicaçãoa ser usado.

O aplicativo foi criado parafornecer informações sobre os locais de aplicação que você deve utilizar, clicando na imagem em "Editar locais de aplicação". O aplicativo, em seguida, mostra o próximo local da aplicação para injetar em "verificar próximo local da aplicação", e garante que cada local será usado igualmente efrequentemente.

Vários perfis podem ser adicionados, cada um tem o seu perfil nos sítios de aplicação. Isto pode ser utilizado para ter diferentes rotações e diferentes áreas do corpo.

Os locais podem ser rodiziados de três maneiras diferentes, mutáveis nas configurações: Adicionado - Rotações são colhidos na ordem dos locais de aplicação- foram adicionados (padrão);

![](_page_54_Picture_1.jpeg)

# **iBetaplus- Bayer (acesso restrito aos pacientes da Bayer) [\(App Store\)](https://itunes.apple.com/br/app/ibetaplus-br/id623276629?mt=8) Descrição**

É um aplicativo que dará suporte para suas aplicações de Betaferon (betainterferona 1b), oferecido como parte do serviço de apoio Betaplus. O software ajuda a lembrar quando e onde aplicar Betaferon e manter uma agenda que você poderá compartilhar com seu médico ou enfermeiro. Leia a descrição completa das características adicionais.

## **Funcionalidades do aplicativo**

\* Ver o esquema da aplicação diária: se tem ou não aplicação programada, e caso tenha, onde e quando;

\* Ver um calendário mensal da programação de aplicações, quais as aplicações perdidas e as programadas;

\* Individualizar quais os locais de aplicação incluídos em seu esquema de rodízio;

\* Escolher se quer ou não que apareça um alerta avisando a hora de sua próxima aplicação;

\* Meu diário, onde você pode acompanhar a evolução da esclerose múltipla, além de compartilhar com seu profissional de saúde;

\* Acesso fácil ao website de apoio ao paciente e número de telefone SAC (se for um usuário de iphone com serviço por telefone).

O iBetaplus foi desenvolvido para ser usado pelo paciente que recebeu a prescrição de Betaferon e não será solicitada nenhuma informação que o identifique diretamente. As informações que você registrar no IBetaplus serão armazenadas somente em seu celular compatível com o software. A Bayer não coleta informações pessoais sobre você quando utiliza o iBetaplus.

![](_page_56_Picture_1.jpeg)

# **Hip Shot [\(App Store\)](https://itunes.apple.com/br/app/hip-shot/id521583827?mt=8)**

# **Descrição**

Desenvolvido em colaboração com enfermeiras e pacientes, hip shop é um aplicativo prático, para demarcar os locais de aplicação, datas e doses, utilizando seu telefone ou tablete. Ele pode ser utilizado para demarcar quaisquer medicações subcutânea como acetato de glatirâmer, betainterferonas e insulina.

# **Funcionalidades do aplicativo**

\* Configure onde administrar a medicação;

- \* Elabore uma lista de medicações com as doses padrões;
- \* Seu rodízio é gravado com novas localizações sendo sugeridas utilizando ícones coloridos;
- \* Fácil de gravar e de recordar seu histórico de injeções;
- \* Compartilhe seu histórico de injeções utilizando gráficos através de simples toques.

O histórico de injeção esta sempre disponível através do icloud. Com ele você nunca mais terá que será lembrar onde aplicou a ultima injeção e onde será aplicada a próxima.

![](_page_58_Figure_0.jpeg)

## **REFERÊNCIAS**

1. Moreira MA, Felipe E, Mendes MF, Tilbery CP. Estudo descritivo de suas formas clônicas em 302 casos. ArqNeuropsiquiatr. 2000; 58(2- B):460-466.

2. Daumer M, Neuhais A, Herbert J, Ebers G. Prognosis of the individual course 42. of disease: the elements of time, hetereogeneity and precision. Neurol Sci. 2009; 287(1):50-55.

3. Miller DH, Leary SM. Primary progressive multiple sclerosis. Lancet Neurol. 2007;6: 12-903.

4. Balak DM, Hengstman GJ, Cakmak A, Thio HB. Cutaneous adverse events associated with disease-modifying treatment in multiple sclerosis: a systematic review. MultScler. 2012;18(12):1705-17, 2012.

5. Chofflon M. Mechanisms of action for treatments in multiple Sclerosis. Bio drugs. 2005; 19(5):299-308.

6. Hartung H.P. High-dose, high-frequency recombinant interferon beta 1 a in the treatment of multiple Sclerosis. Expert opin pharmacother. 2009;10:291-309.

7. Kraus J, Oschmann P. The impact of interferon- beta treatment on the blood-brain barrier. Drug Discov Today. 2006;11:755-62.

- 8. Betinterferona 1 a (Avonex®) [Bula]. Alemanha, 2014.
- 9. Beinterferona 1a (Rebif®) [Bula]. Itália, 2104.
- 10. Beinterferona 1b (Betaferon) [Bula]. Áustria, 2014.
- 11. Acetato de glatirâmer (Copaxone®) [Bula]. Israel, 2014.

## **AGRADECIMENTOS:**

À Eliete Correa Soares pelo registro fotográfico desta obra.

À Ana Silvia S B S Ferreira e Denize Zornoff do NEAD.TIS pelas sugestões e aprimoramento editorial.